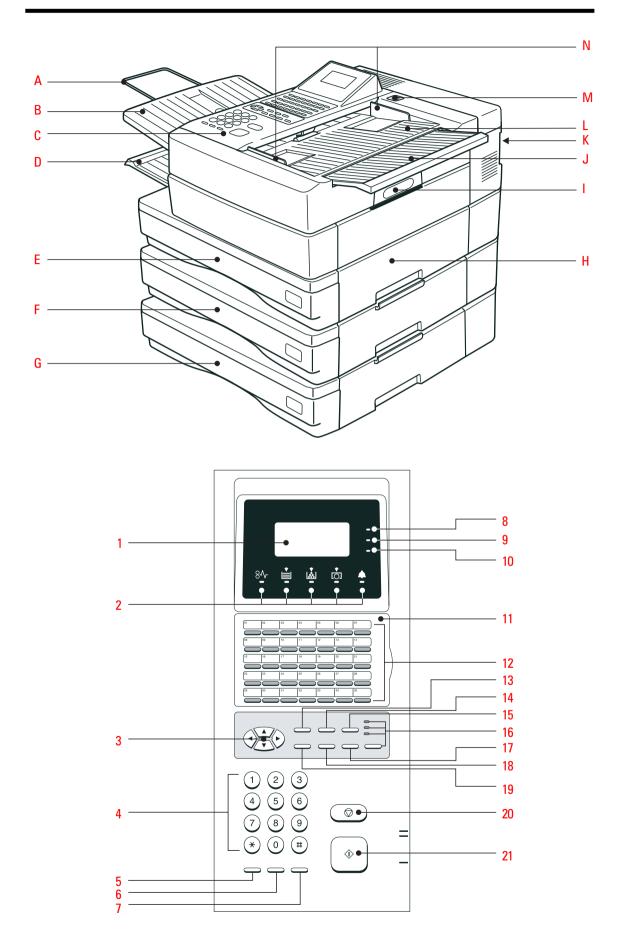

## Welcome to your fax machine

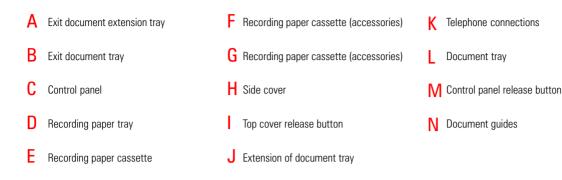

#### 1 DISPLAY

Displays indications about the operating modes of your fax machine. Your control monitor for all function settings.

#### 2 Warning lamps

If there is a malfunction on your fax machine, the lamp under the corresponding symbol will light up.

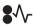

Paper jam: Indicates that there is a document jam or copy paper jam. (see page 115/116)

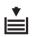

Paper out: Indicates that the user must replenish the copy paper. (see page 8)

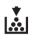

Toner out: Indicates that the user will use have to replenish the toner. (see page 6)

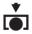

Drum operating time: Indicates that the printing unit will soon have to be replaced. (see page 5)

Indicates an operating malfunction which cannot be clearly identified. Please contact service personnel in these cases.

### 3 MENU KEYS

Use these keys to select the menu or a specific menu item. DTMF key  $(\mathbf{\nabla})$ 

Alarm lamp:

When the pulse dialling mode has been selected (see page 14), this button temporarily switches over the dialling procedure to DTMF.

#### 4 DIAL KEYPAD

Used for entering telephone numbers or selecting characters.

#### 5 MONITOR

When you press this key, the fax machine connects to the line and the speaker enabling the user to listen into the call establishment attempt is activated. The subsequent fax connection is handled directly, i.e. without job administration via the memory.

#### 6 REDIAL / PAUSE

Activates the last number dialled, inserts a dialling pause.

#### 7 SPEED DIAL

Press this key to select a stored alphabet dial number, a name or a group.

Line 1 lamp Indicates transmission on line 1.

#### 9 Line 2 lamp

Indicates transmission on line 2 (the second line is optional.)

#### 10 PC COMM lamp

If this lamp flashes, it indicates that data are being transmitted form the PC to the interface (the PC interface is optional).

11 One-touch dial cover for onetouch dial keys 36-69 and function keys.

### 12 ONE TOUCH DIAL KEYS

Sends documents at the push of a button.

#### **13** JOB STATUS KEY

You can use this key to query the status of individual jobs.

### 14 JOB CANCEL KEY

Use this key if you wish to cancel a job which has been stored or which is due to be handled.

### 15 MULTI KEY

To create a group consisting of onetouch dial, ABB dial and manual dial numbers. Available for group dialling as well as for group polling.

### 16 MODE KEY, with status lamps

Use this key to select the resolution for the current fax job. The status lamps represent the selected mode. If no status lamp lights up, the STD resolution has been set.

#### 17 COPY / JOURNAL KEY

The user is able to make copies of documents which have been inserted. If no document has been inserted, press this key to request the journal.

#### **18** TX REPORT KEY

Use this key to set the output criteria for the transmission report.

#### **19** ENTER KEY

Activates selected menu items and also used for terminating data input.

#### 20 STOP KEY

Cancels error messages and terminates menu input.

#### 21 START KEY

Activates transmission, reception (offhook) and selected menu items.

## Contents

### Preparation

| Unpacking                                 | 4 |
|-------------------------------------------|---|
| Remove transport:                         | 5 |
| How to install the process unit:          | 5 |
| To make a good impression: the toner pack | 6 |
| Connection to the mains                   | 7 |
| How to insert the recording paper:        | 8 |
| How to install the exit paper tray:       | 8 |
| Insert memory card(s)                     | 9 |

### Installation

| The Menu-system         | 10 |
|-------------------------|----|
| Enter user name         | 11 |
| Enter terminal ID       | 13 |
| Setting dialling method | 14 |
| Connection to PABX,     |    |
| obtaining a public line | 15 |
| Set language            | 16 |
| Set date and time       | 17 |

### Reception of documents

| Set standby mode             | 18 |
|------------------------------|----|
| Automatic reception          | 18 |
| Manual reception             | 18 |
| Reception reduction          | 19 |
| Memory reception             | 20 |
| SECURE RX                    | 21 |
| Activate and deactivate      |    |
| Secure Rx                    | 24 |
| Correct sequence of printout | 25 |
| Multiple printout            | 26 |
| Cancel reception             | 27 |
| Reception protection         | 28 |
| Local copy                   | 29 |
| Copy reduction               | 30 |
|                              |    |

### Transmit documents

| Document format                        | 31 |
|----------------------------------------|----|
| Automatic fax messages                 | 32 |
| Stack mode                             | 33 |
| Useful job-management                  | 34 |
| Important transmission                 | 35 |
| Direct transmission                    | 36 |
| Transmission using alpha dial          | 37 |
| Transmission one-touch dial            | 38 |
| Transmission using telephone directory | 39 |
| Single multi-address transmission      | 40 |
| Stored broadcast                       | 41 |
| Monitoring (direct)                    | 42 |
| Monitoring (Job)                       | 43 |
|                                        |    |

| Set resolution                             | 44 |
|--------------------------------------------|----|
| Set contrast                               | 45 |
| Transmission options, ECM on/off           | 46 |
| Transmission options, number of pages      | 47 |
| Transmission options, secure transmission  | 48 |
| Transmission options, reduced speed        | 49 |
| Transmission options, send cover sheet     | 50 |
| Transmission options, transmission stamp ( | if |
| installed)                                 | 51 |
| Chain dialling                             | 52 |
| Redial                                     | 53 |
| Resend (retained job)                      | 54 |
| Cancel a job placed on hold                |    |
| (with job placed on hold)                  | 55 |
| Cancel transmission                        | 56 |

### Polling

| Reserve polling                   | 57 |
|-----------------------------------|----|
| Polling protection                | 58 |
| Reserve polling, permanent        |    |
| (general info box)                | 59 |
| Reserve polling, append documents | 60 |
| Cancel polling reservation        | 61 |
| Single polling                    | 62 |
| Multiple polling                  | 63 |
| Cancel polling                    | 65 |
| Program continous polling         | 66 |
| Reverse direction                 | 68 |
|                                   |    |

### Store numbers

| Alphabet dial memory       | 70 |
|----------------------------|----|
| Alphabet dial options      | 72 |
| Modify ABB numbers         | 73 |
| Delete ABB numbers         | 74 |
| One-touch dial keys        | 75 |
| Cancel one-touch dial keys | 77 |
| Define groups              | 78 |
| Edit groups                | 80 |
| Cancel groups              | 81 |

### **Report Prints**

| Program selection list             | 82 |
|------------------------------------|----|
| Transmission reports               | 82 |
| Transmission and reception journal | 85 |
| Reservation list                   | 86 |
| The function list                  | 86 |
| The dial number lists              | 87 |
| Department list                    | 88 |
| Mains error report                 | 88 |

### Advanced settings

| Delayed fax job 89                         |
|--------------------------------------------|
| Set transmission header position           |
| Reception bottom line (RTI)                |
| Permanent monitoring                       |
| Last-number redial                         |
| Adjust ringer volume                       |
| Power saver (stand by)                     |
| Cost centre administration                 |
| Department code                            |
| Modify or delete a department              |
| Deactivate department code 98              |
| Cover sheet                                |
| Retain jobs 100                            |
| Query job status 101                       |
| Line 2 mode (optional) 102                 |
| Basic setting, document length 103         |
| Basic setting, transmission memory 103     |
| Basic setting, resolution and contrast 104 |
| Basic setting, ECM (error correction       |
| method 105                                 |
| Basic setting, protected transmission 105  |
| Basic setting, TX stamp (optional) 106     |
| Basic setting,                             |
| Superfine reception (only TF 861) 106      |
| Divider sheet 107                          |
| Additional paper cassettes (optional) 107  |

### Possible problems

| Diagnosis programs                 | 108 |
|------------------------------------|-----|
| Error messages in display          | 109 |
| Error codes in journal             | 111 |
| Transmission problems              | 113 |
| Receiving problems                 | 114 |
| Cleaning document scanner          | 115 |
| Document jam                       | 115 |
| How to clear a recording paper jam | 116 |
| Filling the stamp ink              | 116 |
| Remote maintenance (COMLINE)       | 117 |
| Connection to PABX                 | 117 |

### UK Connection information

| UK Connection | information | 118 |
|---------------|-------------|-----|
|               |             | 110 |

### Index

| Index | 119 |
|-------|-----|
|-------|-----|

#### TF 831/861 TOSHIBA

### Unpacking

When unpacking your machine, please check that all parts shown here are present and in perfect condition.

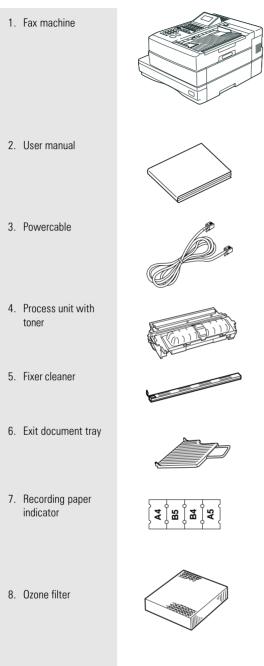

The correct location for your fax machine is easily found:

- near a 230 V AC socket\*,
- near a telefphone connection, ideally with a single line reserved for your fax machine.
- No other equipment with high power consumption (such as a photocopier) or equipment which generates electrical noise (such as a radio, computer, radio transmitting and receiving equipment) should be connected to this mains supply.

#### AC power

You will find the mains connection on the back of the machine. The ON/OFF switch is situated above the mains jack. Now switch your machine on.

#### Please protect your machine from:

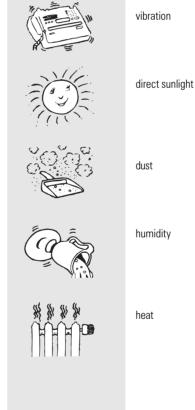

humidity

heat

(GB) 4 Preparation

### Remove transport fittings:

- Press the unlocking button and open the housing of your fax machine.
- Remove the three cross-head screws which secure the laser unit.
- Screw these screws into the three retainer holes.
- Remove the remaining paper and plastic fittings.

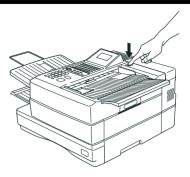

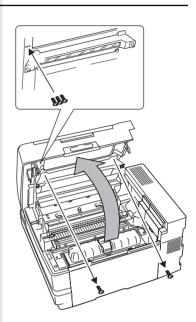

### How to install the process unit:

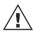

In order to transport or move the machine the toner pack and the process unit has to be removed.

In order to prevent transport damage, the highquality process unit of your new fax machine is delivered in special packaging to provide additional protection. Please follow the enclosed instructions. This is how to install the unit:

#### Open the top cover

by pressing the release button.

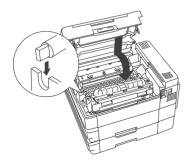

#### Install the process unit...

by inserting the pins into the lateral guides and then, by applying slight pressure, lower it into the correct position.

> A damaged drum will affect the copy quality. Therefore: Never touch the drum surface or expose the drum to sunlight for more than three minutes.

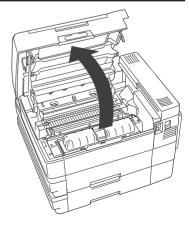

**TF 831/861 TOSHIBA** 

To make a good impression: the toner pack

))

When installing the machine for the first time or later when the message TONER LOW or TONER EMPTY is displayed, you must replace the toner pack in your fax machine. At the same time also replace the fixer cleaner.

#### When replacing toner:

Release the green Stopper and pull the pack out of its support in the direction of the arrow, as shown.

When installing for the first time: Unpack the toner pack supplied.

Do not touch any sensitive parts of the printer system.

First shake the new toner pack,

insert in the direction of the arrow and slide forward.

Now remove the seal. When holding the protective foil, be sure to avoid contact with any toner residue.

The toner pack latch locks into place with a click.

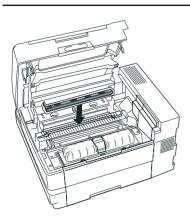

### Replacing the fixer cleaner

(or installing for the first time): If necessary, pull the used cleaner ribbon upwards: when inserting the new cleaner, be sure that the white felt side is facedown.

Do not touch any parts inside the machine other than those described. The fixer cover can be very hot - even after the machine has been switched off.

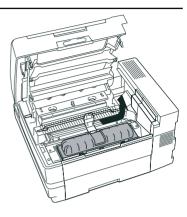

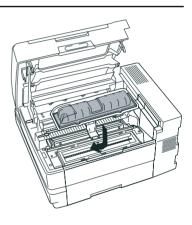

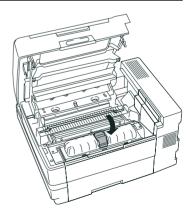

### Now

#### close the cover

until it locks firmly into place.

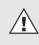

Never throw the old pack into an open fire. Use packaging from exchanged parts to ensure proper disposal as inorganic waste.

#### CAUTION:

- In case you come into contact with toner:
- Wash hands in cold water and clean thoroughly with soap.
- Wash eyes with plenty of water.
- If you have inhaled toner, breathe deeply in the open air.
- If toner gets in your mouth, wash it out with plenty of water.
- In an emergency, call al doctor.

#### ...and now: the ozone filter

As you see, it is inserted in its support underneath the cover. When inserting, hold the filter only by the ribbons in order to avoid clogging the filter mesh.

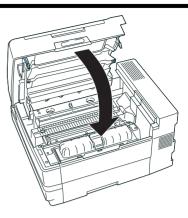

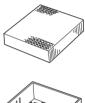

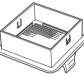

### Connection to the mains

#### **Telephone connection**

Connect your fax machine (LINE jack) to the telephone socket, as shown on the right.

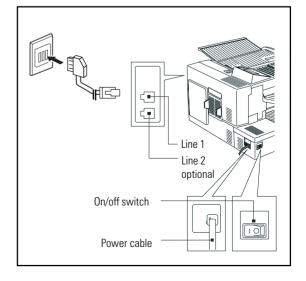

| How to insert the                      |                                                                                                    |                                                                                                    |
|----------------------------------------|----------------------------------------------------------------------------------------------------|----------------------------------------------------------------------------------------------------|
| recording paper:                       | Remove the paper cassette                                                                                                    | The second second second second second second second second second second second second second second second se |
|                                        | <ul> <li>Insert a stack of A4 paper.</li> <li>Prepare the recording paper by flexing and fanning out the stack to separate the sheets.</li> <li>Place the paper so that it lies straight in the cassette with the side to be printed facedown and don't forget:</li> <li>The paper cassette holds a maximum 250 sheets (80 g/sm). The paper is never stacked above the limit mark. (as shown on the left)</li> </ul> |                                                                                                    |
|                                        | Then: Slide the cassette into the slot<br>until you hear it lock in place.<br>Do not use damp, wrinkled on torn<br>paper.                                                                                                    |                                                                                                    |
| How to install the exit<br>paper tray: | Install the exit paper tray fits in the slots on the left side of the fax.                                                                                                    |                                                                                                    |

### Insert memory card(s)

1. Switch your fax machine OFF.

2. Open the housing cover.

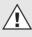

Stack memory is deleted when a memory expansion is inserted. Please ensure that, before the memory expansion is inserted, the memory display is 100 % in order to prevent the transmission job being lost.

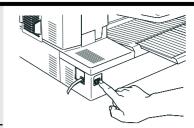

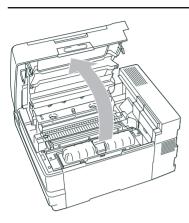

3. Remove the cover for the memory modules.

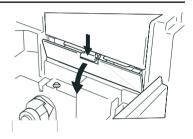

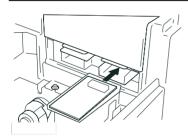

4. Insert the memory expansion card so that the soldered side is pointing upwards. Close the cover for the memory modules. Close the housing cover.

Insert the card into the left-hand slot, unless another card has already been inserted. In this case, use the righthand slot.

### The menu system

Your fax machine is equipped with a fourline display which provides you with information concerning all operating modes. This display makes it more easy for you to work with the various functions of your fax machine, and everything is set out in a clear menu. Up to four menu items are displayed on each occasion, and a number is assigned to each of these items

A special group of keys is used for activating the menu as well as for control activities within the various menu levels.

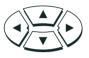

The  $\blacktriangle$  key activates the menu and moves the highlight bar up.

The ▼ key moves the highlight bar down. The ► key selects the appropriate

submenu level. 

level.

Once a menu item has been selected with the highlight bar via these control keys, it is activated by pressing the  $\downarrow$  (EN-TER) key. Alternatively, you can use the START key for this purpose. It may well happen that more than four items are displayed in one menu. In this case, press the  $\blacktriangle/\nabla$  control keys several times to display these concealed menu items. Example: Menu 3, 1 (Installation, Setup, 1. Menu item highlighted)

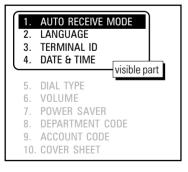

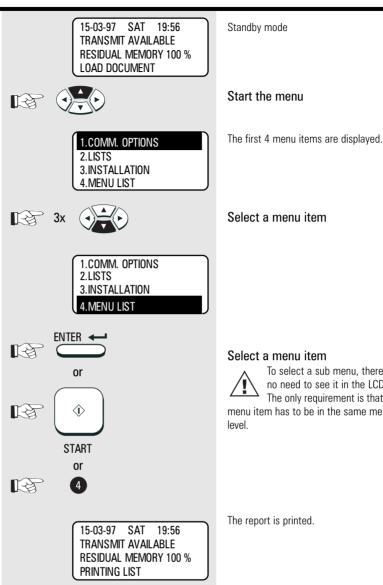

One version of the menu selection procedure is to enter the corresponding number of the particular menu item. It is not necessary to press the INPUT button. As soon as the relevant number has been entered, the menu item is executed. This is also applicable for the concealed menu items.

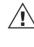

When entries are being made, it is not possible to receive. Because of this, the machine returns to idle status if no entry is made within one minute.

Consider the following example in order to familiarise yourself with the menu system. The system prints out the program selection list, on which you receive the complete menu structure of your fax machine.

Select a menu item Select a menu item To select a sub menu, there is no need to see it in the LCD. The only requirement is that this

menu item has to be in the same menu

The report is printed.

### Enter user name

In order to ensure that a transmitted fax document can also be uniquely identified, a transmission header is printed on the top 5 mm of the document. This transmission header contains various items of information, incl. the user name and the sender ID of the fax machine which transmitted the documents.

#### User name:

You can enter any 40 characters (max.) for the user name.

Use the number keypad for entering the characters. Several characters are assigned to each number, and the characters can be selected by repeatedly pressing the corresponding key.

The following table sets out all characters which are allocated to the various number keys.

| Key | Allocated characters       |
|-----|----------------------------|
| 1   | 1                          |
| 2   | ABC2abcÀÁÂÃÄÅÆßàáâãäåæç    |
| 3   | DEF3defÈÉÊËèéêë            |
| 4   | GHI4ghiÌÍÏ                 |
| 5   | JKL5jkl                    |
| 6   | MN06mnoÑñòóôõö             |
| 7   | PQRS7pqrs                  |
| 8   | TUV8tuvÙÚÛÜùúûü            |
| 9   | WXYZ9wxyz                  |
| 0   | (+)0 space Øø!'#S%&*-/:=@? |

#### Place character:

The character of your choice is placed wherever the flashing cursor is located. Please use the  $\blacktriangleleft$  /  $\blacktriangleright$  keys to control the highlighted input.

#### Cancel characters:

Move the highlighting to the appropriate position and press the DELETE key on the one-touch dial key field. The character is then deleted and is replaced by an empty character. If you do not wish to have an empty character, press the INSERT key on the one-touch dial keyfield **before** deleting the character. In this mode, the characters to the right move one position to the left. The insert mode is indicated by a corresponding symbol in the display. Press the INSERT key again to exit this mode.

TF 831/861 TOSHIBA

#### Replace character:

Move the highlighting to the appropriate position and proceed as detailed under the procedure for entering a new character. The character is then overwritten.

#### Insert character:

Press the INSERT key before you insert a character. To exit this mode, press the INSERT key again.

If a character has just been inserted, you cannot delete it immediately. In this case, move the cursor to the next field and then return immediately to the previous position. The character can then be deleted.

When the name is complete, press the **START key.** Example: TOSHIBA

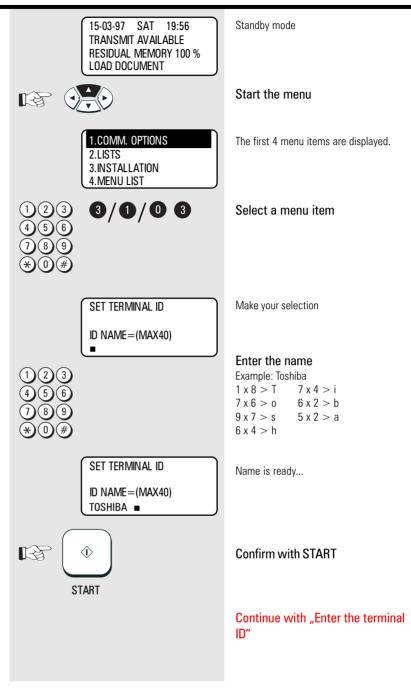

### Enter terminal ID

The terminal ID which is part of the transmissing header contains the number under which your fax machine can be reached. The number should be entered in the international format:

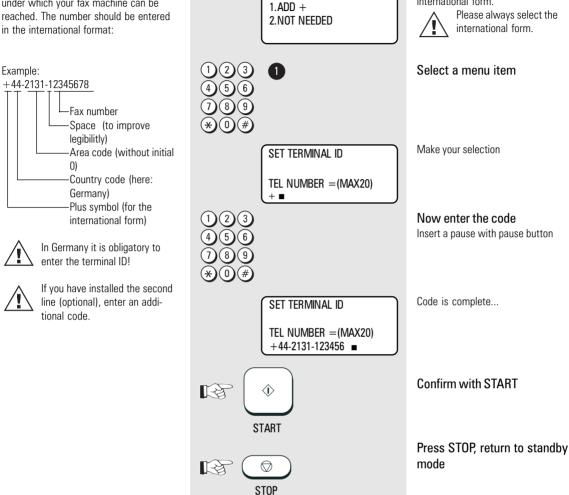

INT. CODE ? LINE-1

Continued from "Enter user name"

Option for selecting the national or

international form.

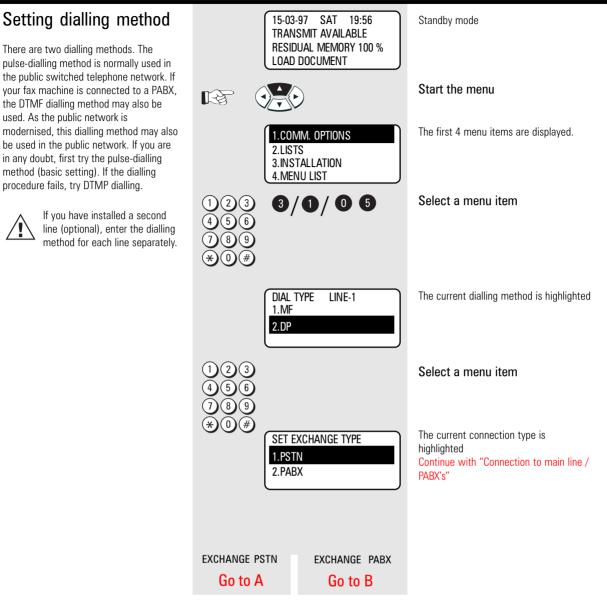

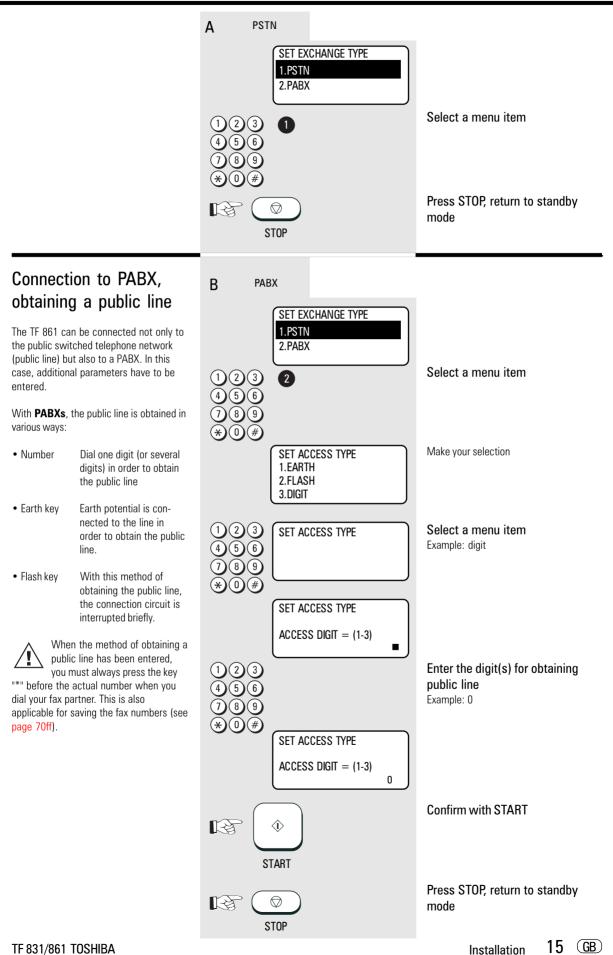

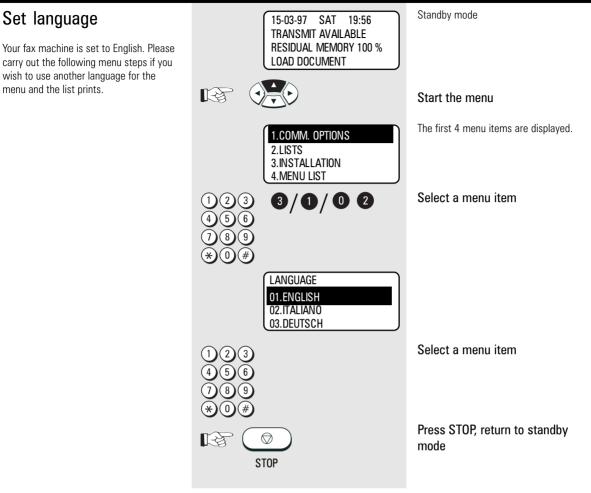

Set date and time

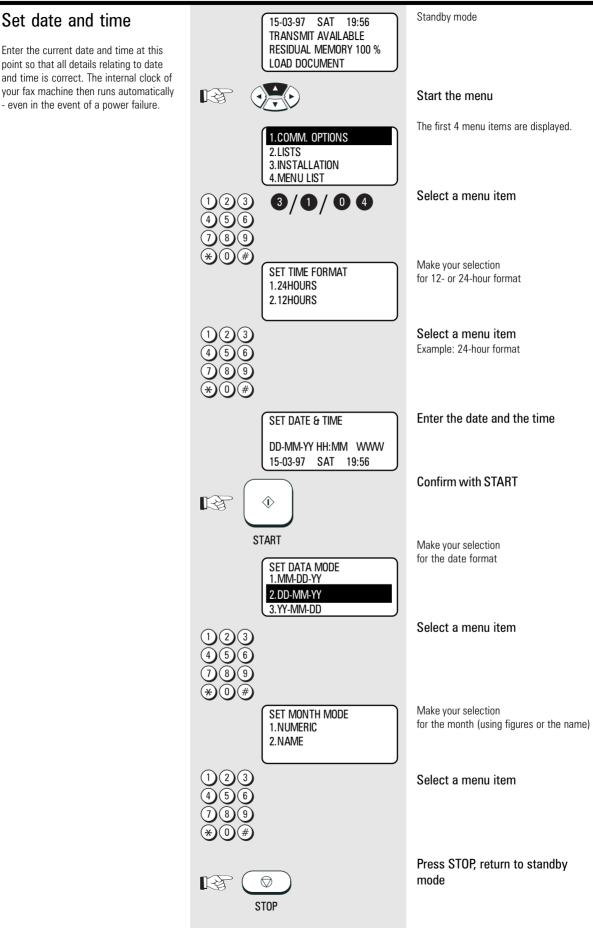

**TF 831/861 TOSHIBA** 

17 (GB) Installation

| Set standby mode                           | If your fax machine is connected to the PSTN<br>or the PABX, there are two different ways of<br>receiving documents.                                                                                                    |                                                                                                    |
|--------------------------------------------|----------------------------------------------------------------------------------------------------|----------------------------------------------------------------------------------------------------|
| Automatic reception                        | If the line is reserved exclusively for fax operation.                                                                                                    | The fax machine switches over to reception as soon as the line rings. (The number of ringing signals before the fax machine switches on can be set by the operator)<br>$\widehat{\text{MM}}$ The fax machine is always activated, even if the call is initiated by a voice partner.                                                                                                    |
| Manual reception                           | If the line is used primarily for telephone traffic.                                                                                                    | The call must be accepted manually; the fax machine is not activated when the line rings. The call must be accepted manually; the fax machine is not activated when the line rings. The call must be accepted by an additional telephone.<br>If you wish to transmit a document, you must press the START key of the fax machine.<br>Ensure that any fax calls can be accepted. The START key is only effective when the handset is off-hook. |
| To set reception mode do the<br>following: | 15-03-97 SAT 19:56<br>TRANSMIT AVAILABLE<br>RESIDUAL MEMORY 100 %<br>LOAD DOCUMENT                                                                                                    | Standby mode                                                                                                    |
|                                            |                                                                                                    | Start the menu                                                                                                    |
|                                            | 1.COMM. OPTIONS<br>2.LISTS<br>3.INSTALLATION<br>4.MENU LIST                                                                                                    | The first 4 menu items are displayed.                                                                                                    |
|                                            | $\begin{array}{c} 1 & 2 & 3 \\ 4 & 5 & 6 \\ 7 & 8 & 9 \end{array} $                                                                                                    | Select a menu item                                                                                                    |
|                                            | (*)     ()       (*)     ()       (*)     ()       (*)     ()       (*)     ()       (*)     ()       (*)     ()       (*)     ()       (*)     ()       (*)     ()       (*)     ()       (*)     ()       (*)     ()       (*)     ()       (*)     ()       (*)     ()       (*)     ()       (*)     ()       (*)     ()       (*)     ()       (*)     ()       (*)     ()       (*)     ()       (*)     ()       (*)     ()       (*)     ()       (*)     ()       (*)     ()       (*)     ()       (*)     ()       (*)     ()       (*)     ()       (*)     ()       (*)     ()       (*)     ()       (*)     ()       (*)     ()       (*)     ()       (*)     ()       (*)     ()       (*)     ()       (*)     ()       (*)    < | Make your selection<br>1. Automatic reception<br>2. Manual reception                                                                                                    |
|                                            | 1 2 3<br>4 5 6<br>7 8 9                                                                                                    | Select a menu item<br>Example: Automatic reception                                                                                                    |
|                                            | (*) (0) (#) AUTO RECEIVE<br>RING DELAY = (01-05)<br>01                                                                                                    | Make your selection<br>for the number of ringing signals before<br>the fax machine connects to the line.                                                                                                    |
|                                            |                                                                                                    | Enter the required number<br>Confirm with START                                                                                                    |
|                                            | STOP                                                                                                    | Press STOP, return to standby mode                                                                                                    |

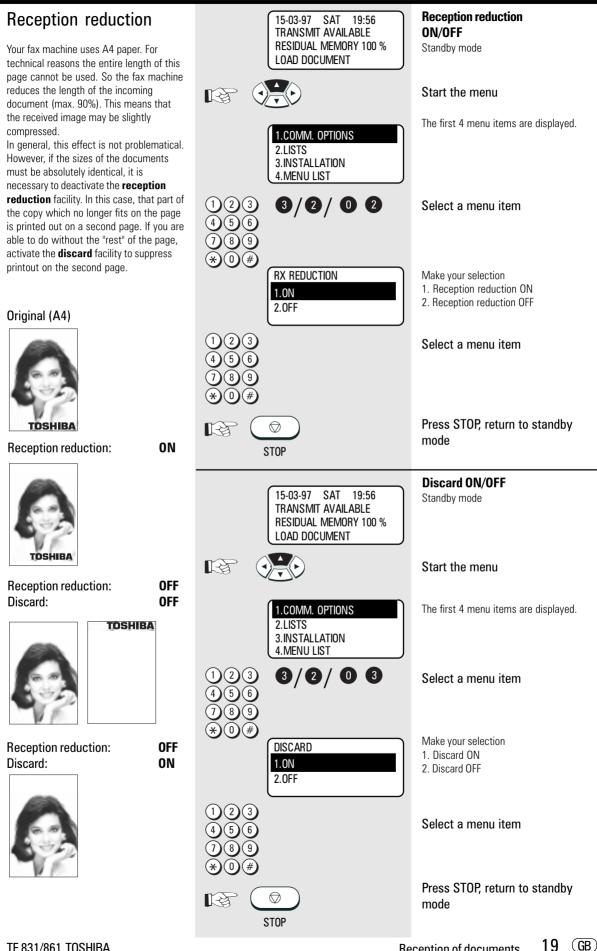

**TF 831/861 TOSHIBA** 

<sup>19</sup> **Reception of documents** 

### Memory reception

Under certain circumstances, the machine cannot print out any further incoming copies:

- If there is no recording paper
- If there is a paper jam

In order to prevent problems with reception, the remaining pages are buffered in the memory of your fax machine. Once the problem has been solved, the document is printed out automatically.

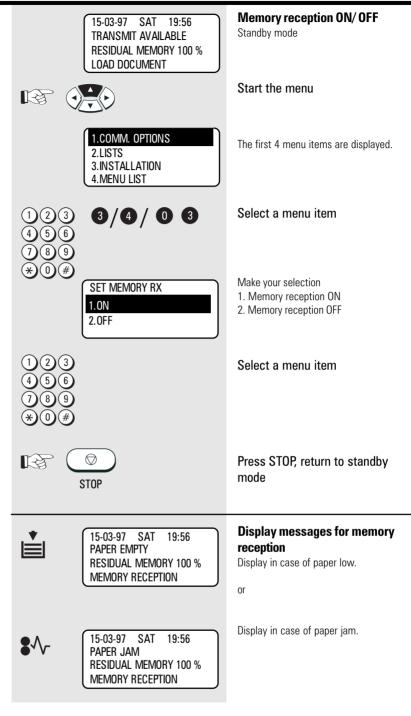

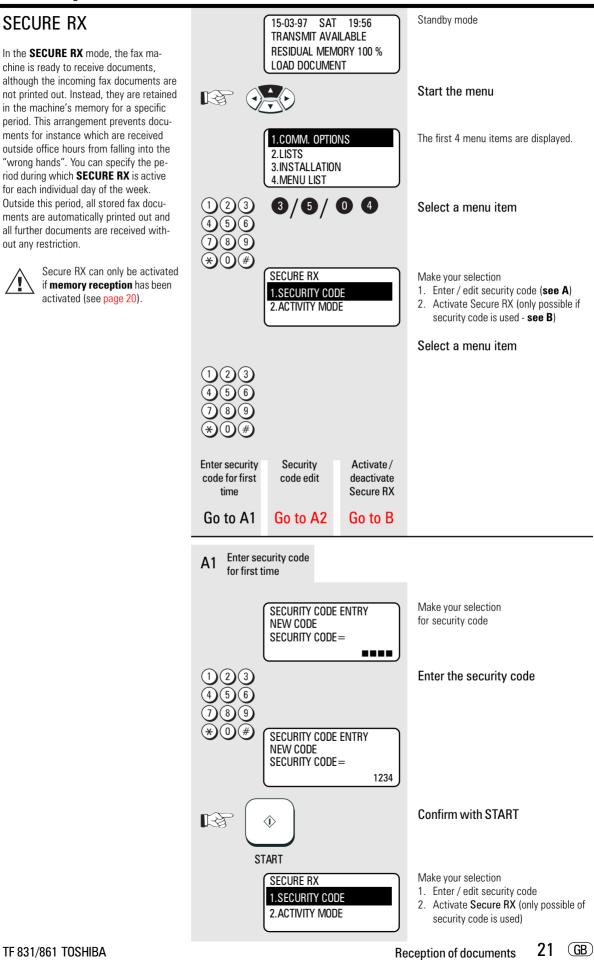

A2 Security code edit

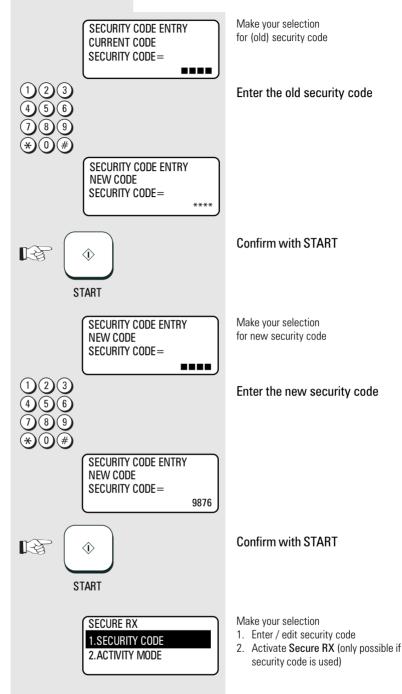

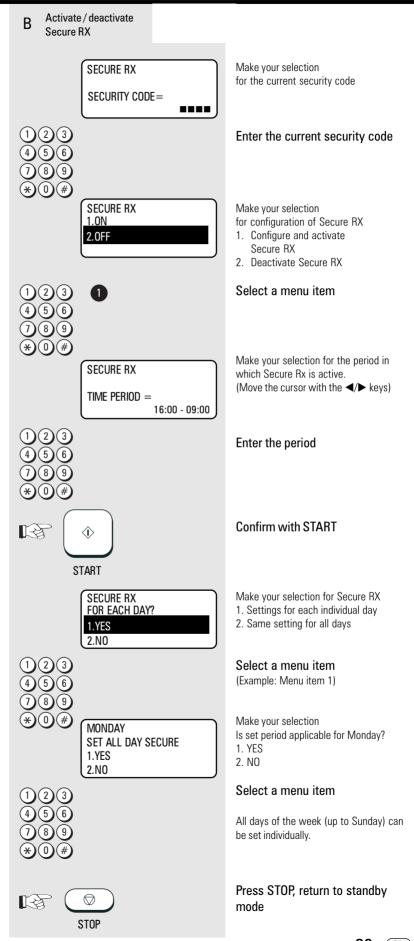

TF 831/861 TOSHIBA

Reception of documents 23 GB

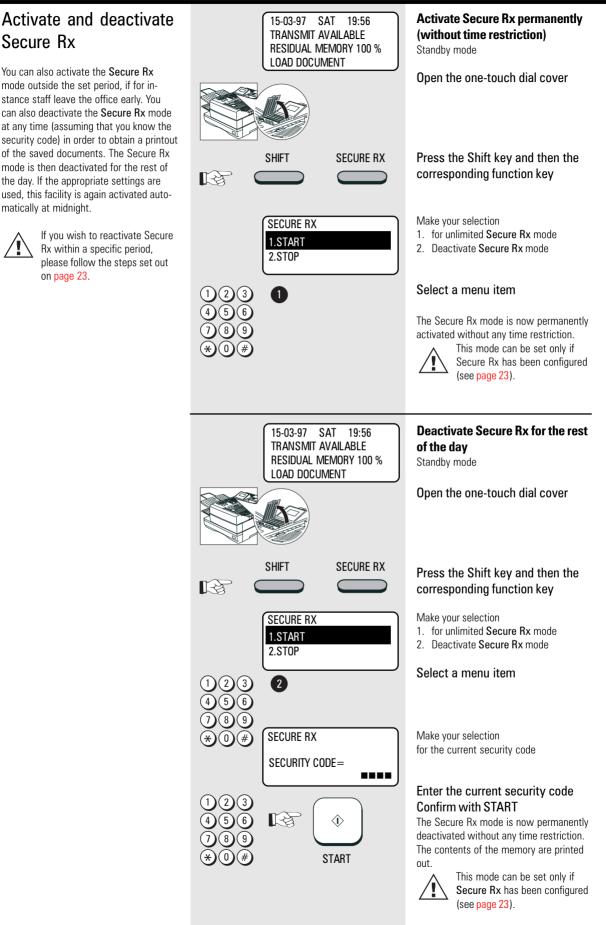

| •                                                                                                    |                                                                                              |                                                                                            |
|----------------------------------------------------------------------------------------------------|----------------------------------------------------------------------------------------------|--------------------------------------------------------------------------------------------|
| Correct sequence print-<br>out                                                                                                    | 15-03-97 SAT 19:56<br>TRANSMIT AVAILABLE<br>RESIDUAL MEMORY 100 %<br>LOAD DOCUMENT           | Standby mode                                                                               |
| If more than one document is transmitted,<br>it is normal to start with the first page. As<br>received copies are printed out face-up,<br>this means that the received stack of                                        |                                                                                              | Start the menu                                                                             |
| documents is in reversed order. This would<br>mean that the first page is the last page<br>to be printed. You can set your fax ma-<br>chine to cope with this factor.<br>Please note that the entire reception         | 1.COMM. OPTIONS         2.LISTS         3.INSTALLATION         4.MENU LIST                   | The first 4 menu items are displayed.                                                      |
| procedure is first stored in memory before<br>it is subsequently printed out. If the ca-<br>pacity of the memory is not sufficient,<br>there will be a delay in printing out the<br>documents in the correct sequence. | 123 <b>3/5/01</b><br>456<br>789<br>*0#                                                       | Select a menu item                                                                         |
| If you find that the memory is frequently too small, ask your dealer for a memory expansion!                                                                                                    | COLLATED PRINT<br>1.0N<br>2.0FF                                                              | Make your selection<br>1. Correct sequence printout ON<br>2. Correct sequence printout OFF |
|                                                                                                    | $ \begin{array}{c} 1 & 2 & 3 \\ 4 & 5 & 6 \\ 7 & 8 & 9 \\                                  $ | Select a menu item                                                                         |
|                                                                                                    | KE O<br>STOP                                                                                 | Press STOP, return to standby mode                                                         |

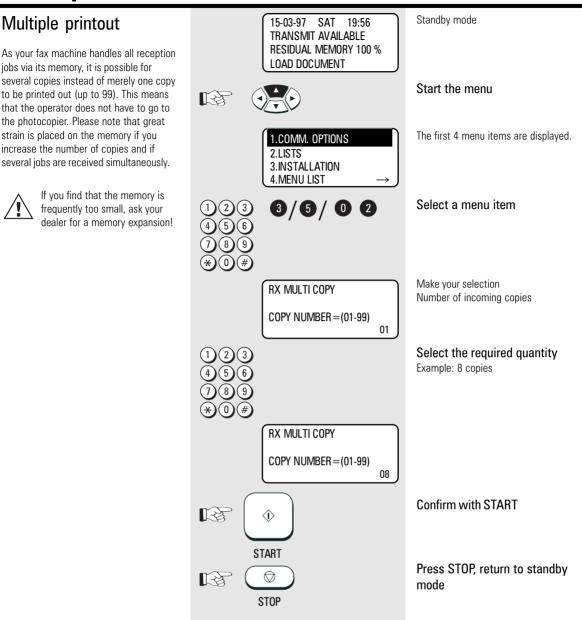

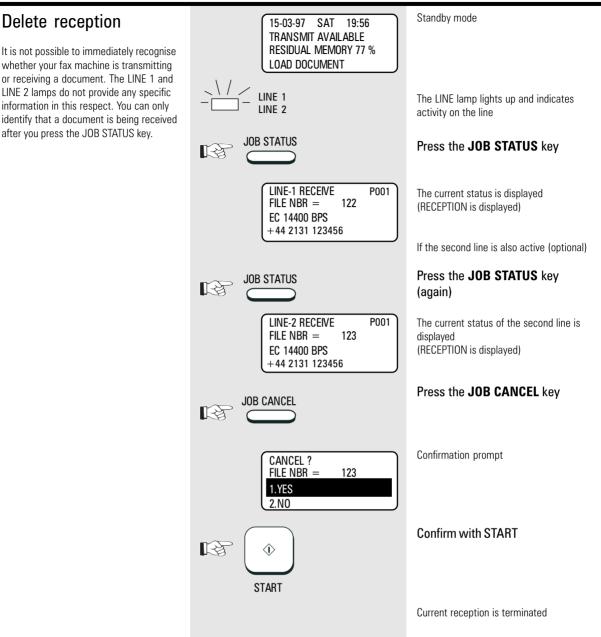

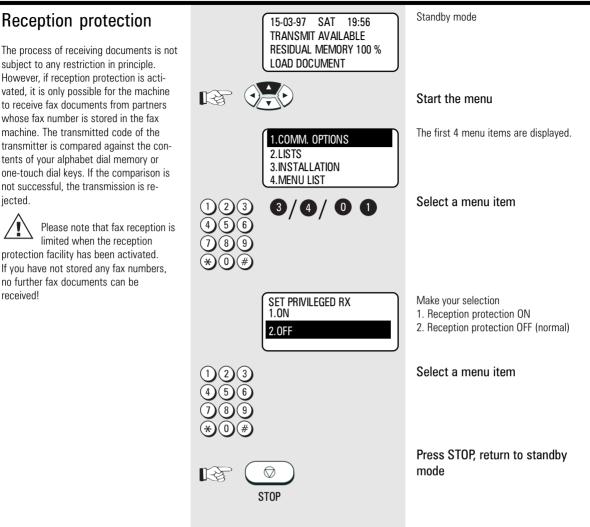

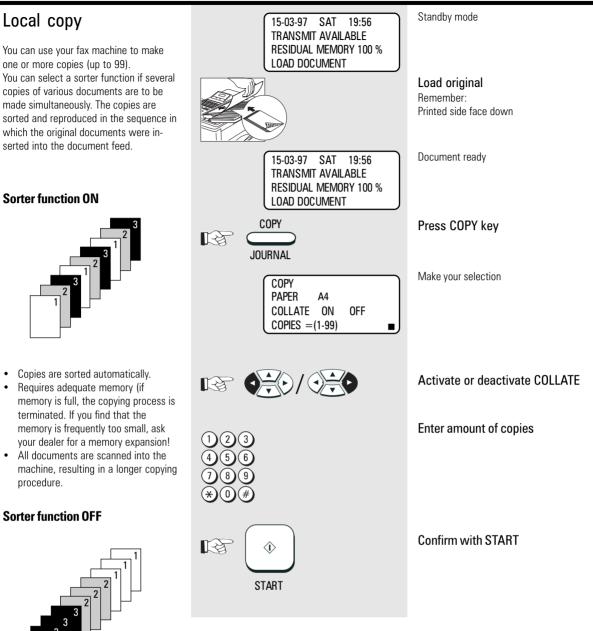

- · Copies are sorted manually.
- Not much memory required.
- The copying procedure is shorter.

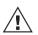

The copy is also reduced (see page 30).

The copy is always made with "fine" resolution (see page 44).

### Copy reduction

If the document to be copied is 10 mm larger than A4 format, the additional length is automatically printed on a second page. If you wish to prevent a second page from being printed, you can activate the copy reduction facility. In this case, the copy is reduced to max. 90%. If the reduction scale is not sufficient, a second page is automatically printed.

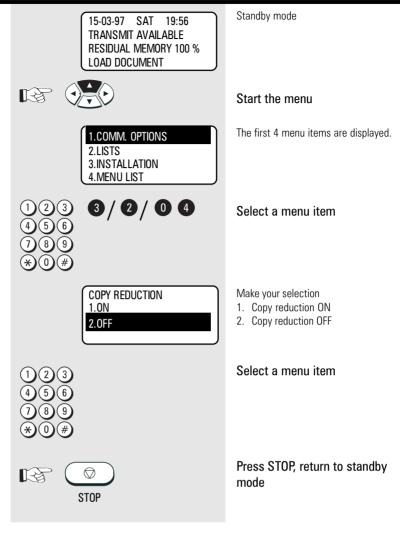

### Document format

The following table gives you an idea of the documents your fax machine can handle.

#### Please note:

- Documents longer than 420 mm can only be loaded manually.
- If you load several sheets at one time, they should all be of the same size and paper quality.

|                                                  | Single sheet            | 2 or more sheets              |
|--------------------------------------------------|-------------------------|-------------------------------|
| Document size (max)                              | 297 mm (W) x 700 mm (L) | 297 mm (W) x 420 mm (L)       |
| Document size (min)                              | 148 mm (W) x 100 mm (L) |                               |
| Effective scanning width                         | 254 mm                  |                               |
| How many sheets<br>can be loaded at<br>one time? |                         | Stacks up to<br>100 sheets A4 |
| Thickness of paper                               | 0,05 $\sim$ 0,15 mm     | 0,06 $\sim$ 0,1 mm            |
| Quality of paper                                 | Uncoated on both sides  |                               |

#### Problem documents ...

May not feed. This applies to

- torn, wrinkled or damp pages
- folded pages or pages with holes
- transparent pages or pages with a smooth, shiny finish
- textile or metallic douments

There are two ways of avoiding this problem:...

### ...by photocopying or using a carrier sheet.

Your TOSHIBA dealer can supply you with the necessary carrier sheets.

#### How to use carrier sheets:

Place your document face-up on the carrier sheet under the transparent cover. Carrier sheets can be used like normal documents except for one restriction: only one carrier sheet can be fed at one time.

#### How to load documents correctly

Remove any paper clips, staples and similar objects before transmitting the document. If you intend to load documents which are longer than A4 format, you should pull out the extension of the document support. Push the side paper guide up against the document(s). Now place your document(s) on the document tray - up to 50 at one time - as shown.

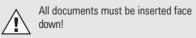

Adjust the document guides to the edges of the sheets. After 2 seconds, your document will be automatically pulled in by about 2 cm.

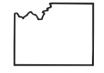

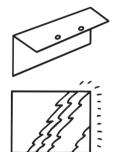

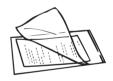

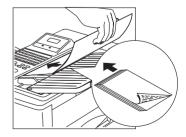

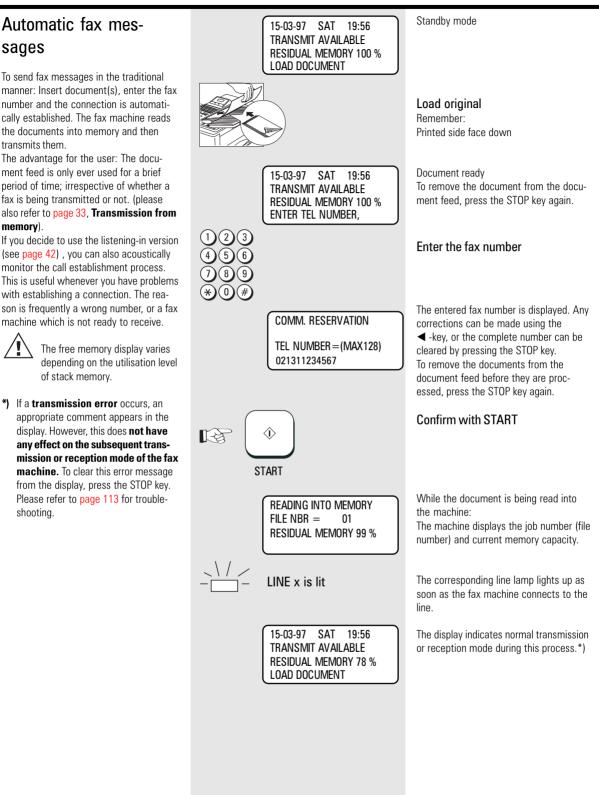

### Stack mode

A frequently encountered problem with fax machines is that the document tray is blocked while a document is being transmitted; no other documents can be transmitted while the fax machine is transmitting or receiving documents.

#### This is different with your fax machine:

All documents are read into the memory and are then transmitted from this memory. Incoming documents are also read into the memory before they are printed out. The advantage of this method is that the document tray is virtually always free and that documents can be transmitted almost irrespective of the transmission or receiving status of the fax machine.

Each procedure is known as a job. A job may consist of one or more documents which you can transmit to your partners. A job can also be a multi-address transmission or a delayed transmission. Your fax machine is able to manage 99 such jobs. Each of these jobs is placed on a stack, from where they are processed in sequence. Your fax machine accepts jobs even while it is transmitting or receiving documents; this means that the document tray is always ready. The fax machine allocates a number to each job, and this number can be viewed via the job list (reservation list) (see page 86). The stack memory is protected via an internal battery. This means that no memory loss occurs if the machine is switched off or if there is a power failure. As soon as the fax machine is switched on again or as soon as the power supply is restored, the job is resumed at the point at which it was interrupted. The bridging period depends on the memory status, although it is at least one hour.

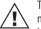

The transmission and reception memory is activated in the basic setting of the fax machine. You can change these basic

settings to suit your individual requirements (see page 103).

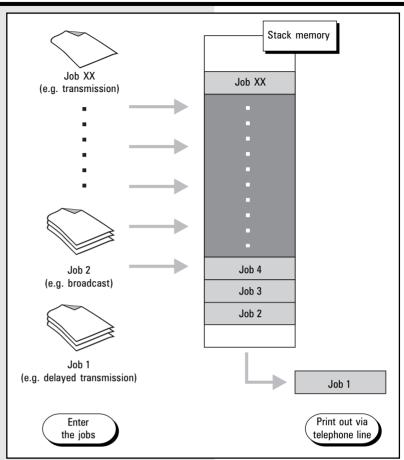

### Useful job management

As the stack memory in your fax machine is so large, it may happen that several jobs have to be transmitted to the same fax number. As a fax connection is used more economically if more data are transmitted, it would make sense to transmit all of these jobs in a single process. Whenever it handles a new job, your fax machine therefore checks the stack to establish whether there are additional jobs with the same fax number. If this is the case, these jobs are handled together irrespective of their position in the stack. The job number of these jobs is retained until stack management encounters the first job of the same fax number. The process is recorded in the transmission journal (see page 85), with an identical sequential number.

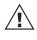

In case of delayed transmission the jobs are sent together if time and fax number are equal.

| JOB NO. 99 |
|------------|
| JOB NO. 98 |
| JOB NO. 98 |
| JOB NO. 97 |
| JOB NO. 96 |
| JOB NO. 95 |
| JOB NO. 94 |
| JOB NO. 93 |
| JOB NO. 92 |
| JOB NO. 91 |
| JOB NO. 90 |
|            |

Some jobs of the stack have the same fax number (black).

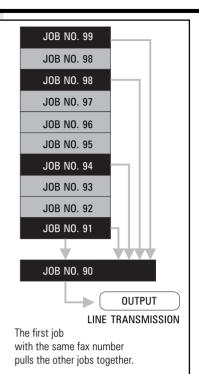

GB 34 Transmit documents

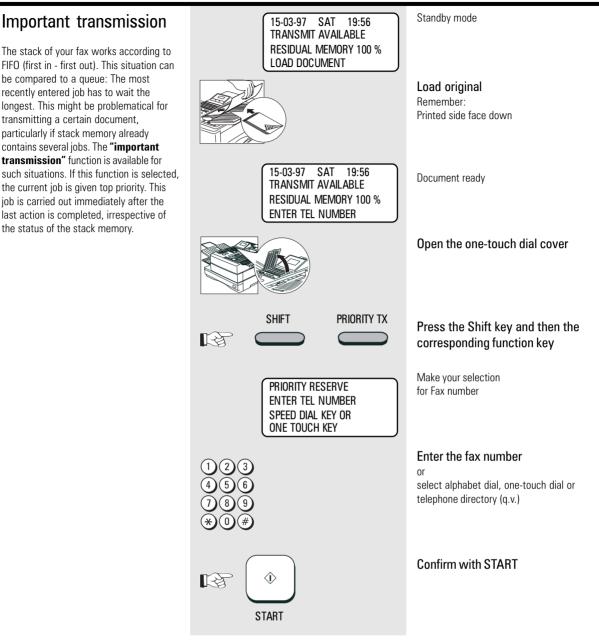

### Direct transmission

In the normal transmission mode your fax machine reads all documents into the memory before they are transmitted (see page 33). If the documents are too large for the memory or if you have too many documents, you can also send directly from the document tray without reading the documents into the memory.

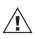

If you find that the memory is frequently too small, ask your dealer for a memory expansion!

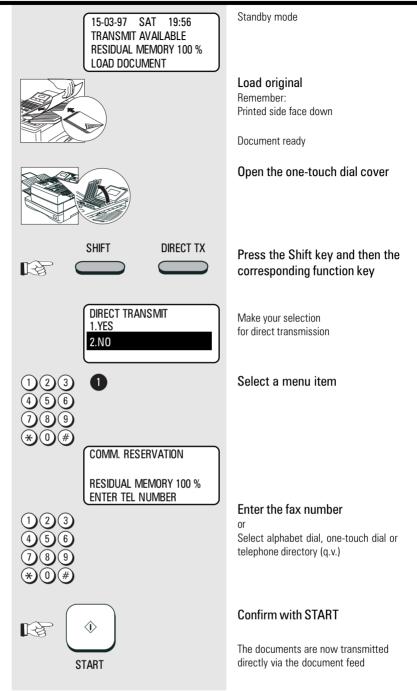

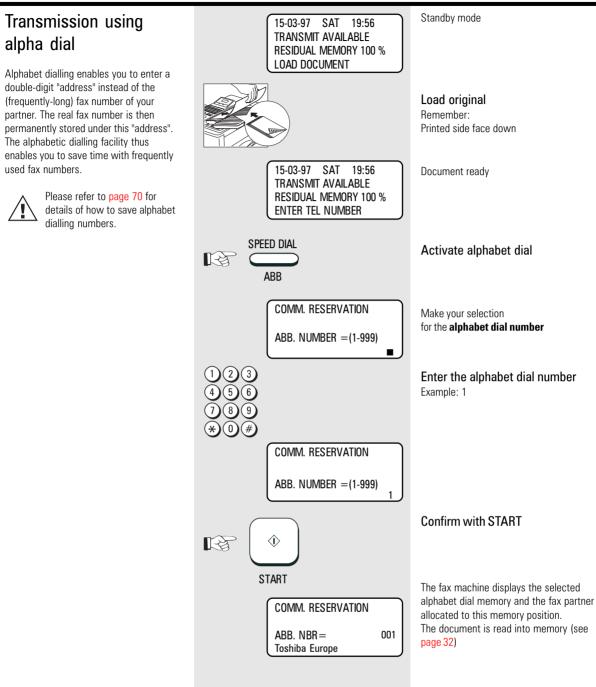

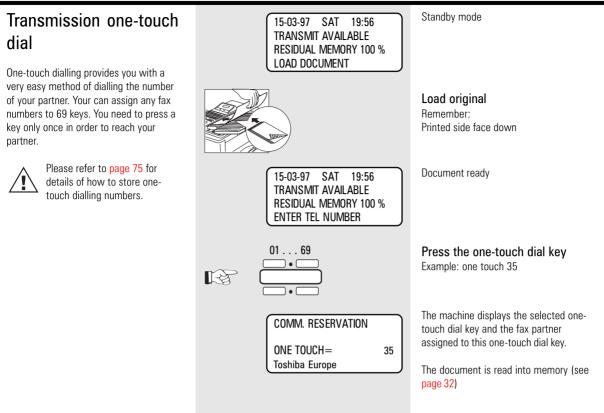

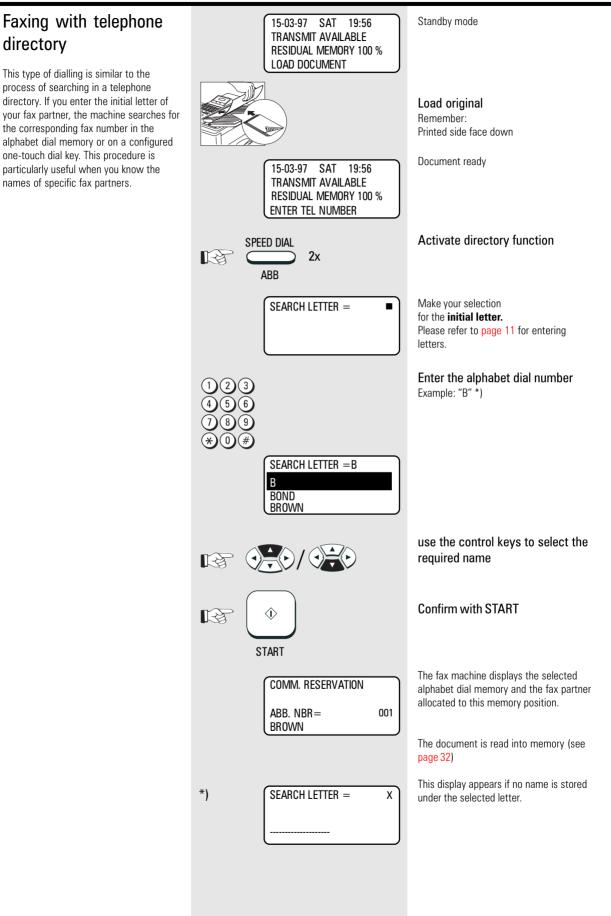

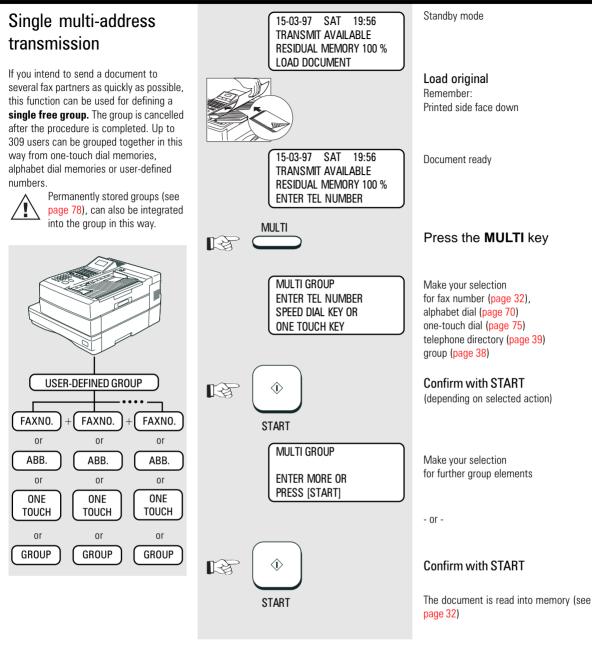

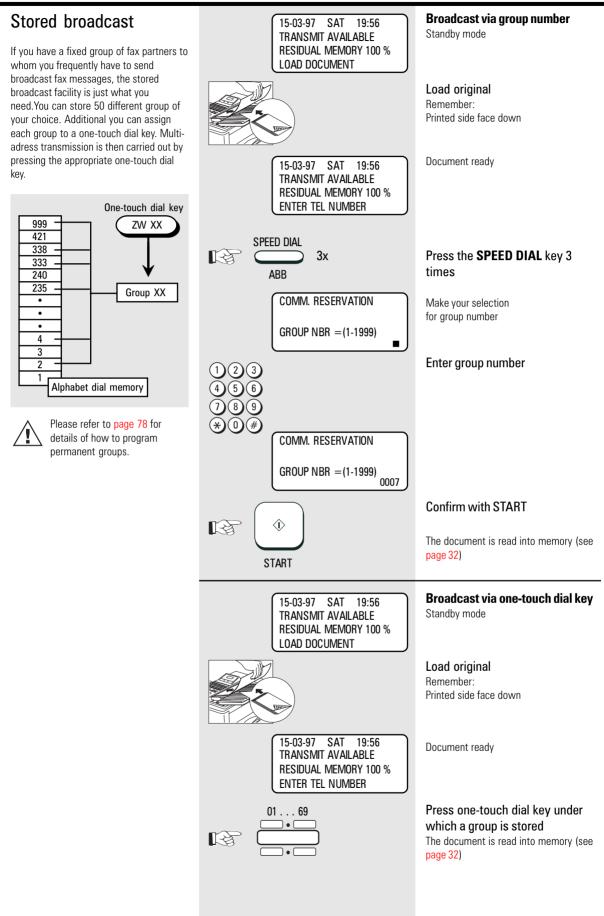

TF 831/861 TOSHIBA

Transmit documents 41 GB

### Monitoring (direkt)

If the operator listens into a fax transmission, the call establishment attempt is played back via the built-in speaker. This provides you with an additional acoustic check of the call establishment procedure. This is a valuable asset whenever a call is not established. The reason is frequently a wrong number or a fax machine which is not ready to receive.

With the listening-in alternative, the document is not read into the memory; it is retained on the tray until the receiving fax machine has been contacted.

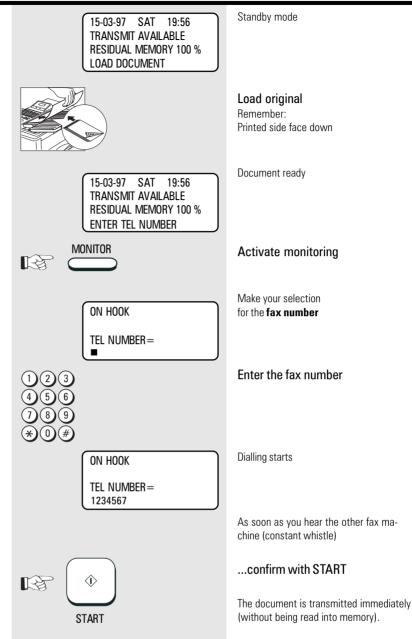

#### Monitoring (Job) Standby mode 15-03-97 SAT 19:56 TRANSMIT AVAILABLE If the operator listens into a fax transmis-**RESIDUAL MEMORY 100 %** LOAD DOCUMENT sion, the call establishment attempt is played back via the built-in speaker. This provides you with an additional acoustic Load original check of the call establishment proce-Remember: dure. This is a valuable asset whenever a Printed side face down call is not established. The reason is frequently a wrong number or a fax machine which is not ready to receive. 15-03-97 SAT 19:56 Document ready TRANSMIT AVAILABLE **RESIDUAL MEMORY 100 %** With this listening-in version, the document is read into memory. ENTER TEL NUMBER The listening-in facility is linked to the job as an additional option. R Start the menu Please follow the descriptions of page 91 if all outgoing fax transmissions are to be **1.COMM. OPTIONS** The first 4 menu items are displayed played back via the loudspeaker. 2.LISTS 3. INSTALLATION 4. MENU LIST Select a menu item 0/2 LINE MONITOR 1.0N 2.0FF Select a menu item Make your selection COMM. RESERVATION for fax number, alphabet dial, one-touch dial or telephone directory **RESIDUAL MEMORY 100 %** ENTER TEL NUMBER Confirm with START $\hat{\mathbb{V}}$ 13 The document is read into memory (see page 32) START

### Set resolution

In its basic setting, your fax machine uses high resolution for transmitting or copying your documents. You can also adjust the resolution to suit the particular documents. Use the following as a rough quide:

- STD (basic setting) For hand-written or typewritten documents
- FINE For documents with small type such as newspapers and diagrams
- For documents with very small SF and detailed diagrams
- GREY 64 grey stages for photographs or colour documents

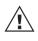

For the grey stages, you can choose between fine and superfine (SF)

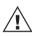

If the resolution is increased or if

the grey stage mode is selected, the transmission time is lengthened (this involves additional costs!), as more lines or more information are transmitted

\*) Please refer to page 104 if you wish to change the BASIC SETTING for resolution.

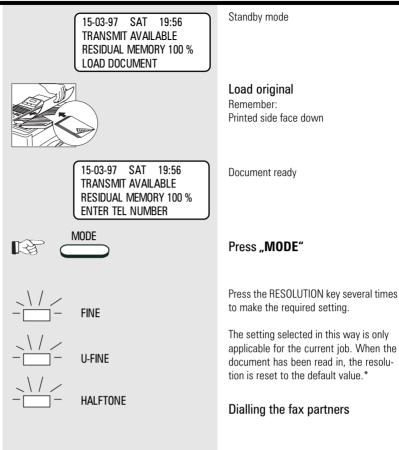

| Set contrast<br>Where the print on documents is weak or<br>where colour character sets are used, it is<br>possible that some characters might not<br>be transmitted. In such cases, you should<br>set the contrast to darker.<br>On the other hand, some documents<br>contain characters in coloured fields. In<br>such cases, you should set the contrast to<br>ligther.<br>You can judge the effect of this setting -<br>and thus also the quality of your fax trans-<br>mission - by using the self-copy facility<br>(see page 29).<br>*) Please refer to page 102 if you wish to<br>change the <b>basic setting</b> of the con-<br>trast. | 15-03-97 SAT 19:56<br>TRANSMIT AVAILABLE<br>RESIDUAL MEMORY 100 %<br>LOAD DOCUMENT    | Standby mode                                                                                                    |
|----------------------------------------------------------------------------------------------------|---------------------------------------------------------------------------------------|----------------------------------------------------------------------------------------------------|
|                                                                                                    |                                                                                       | <b>Load original</b><br>Remember:<br>Printed side face down                                                                                                    |
|                                                                                                    | 15-03-97 SAT 19:56<br>TRANSMIT AVAILABLE<br>RESIDUAL MEMORY 100 %<br>ENTER TEL NUMBER | Document ready                                                                                                    |
|                                                                                                    |                                                                                       | Open the one-touch dial cover                                                                                                    |
|                                                                                                    | SHIFT CONTRAST                                                                        | Press the Shift key and then the corresponding function key                                                                                                    |
|                                                                                                    | SET CONTRAST<br>1.NORMAL<br>2.DARKER<br>3.LIGHTER                                     | Make your selection for the contrast setting                                                                                                    |
|                                                                                                    | 123<br>456<br>789<br>*0#                                                              | Select a menu item                                                                                                    |
|                                                                                                    | Comm. Reservation<br>Residual memory 100 %<br>Enter tel number                        | The setting which has now been selected<br>is applicable only for the current job.<br>When the document has been read in,<br>the contrast is reset to the default<br>value.* |
|                                                                                                    |                                                                                       | Dialling the fax partner                                                                                                    |

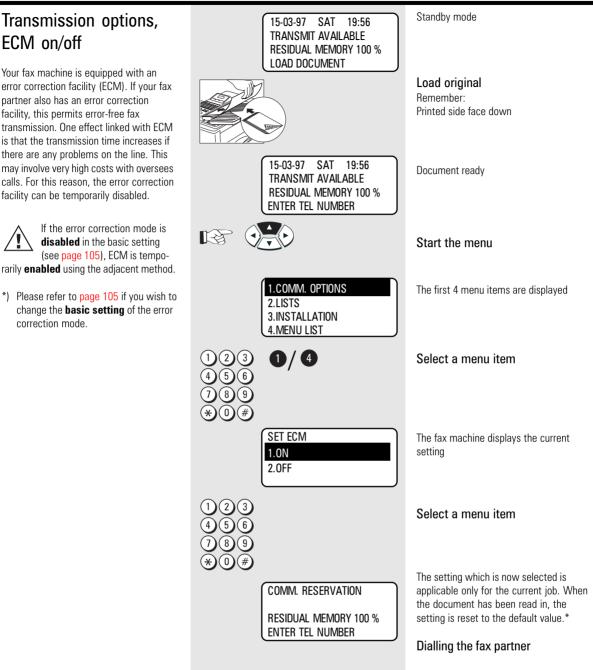

#### Transmission options, Standby mode 15-03-97 SAT 19:56 TRANSMIT AVAILABLE number of pages **RESIDUAL MEMORY 100 %** LOAD DOCUMENT Before sending a document, you can use this option to enter the number of pages Load original being sent. The until will compare the Remember: number of pages actually sent with the Printed side face down number you entered. Document ready 15-03-97 SAT 19:56 TRANSMIT AVAILABLE **RESIDUAL MEMORY 100 %** ENTER TEL NUMBER Start the menu R The first 4 menu items are displayed 1.COMM. OPTIONS 2.LISTS 3. INSTALLATION 4. MENU LIST Select a menu item $\mathbf{0}/\mathbf{0}$ (2)(3) Make your selection PAGE NUMBER for the number of pages PAGE NUMBER = (1-99) -Enter the page number Confirm with START $\langle \hat{\mathbf{b}} \rangle$ स्ति START COMM. RESERVATION **RESIDUAL MEMORY 100 %** ENTER TEL NUMBER

Dialling the fax partner

## Transmission options, protected transmission

The transmission of documents is restricted! Your are now able to transmit only to fax machines whose code has been stored as a fax number in your alphabet dial memory. You can thus transmit your documents only to certain partners.

\*) Please refer to page 105 if you wish to change the **basic setting** of transmission protection.

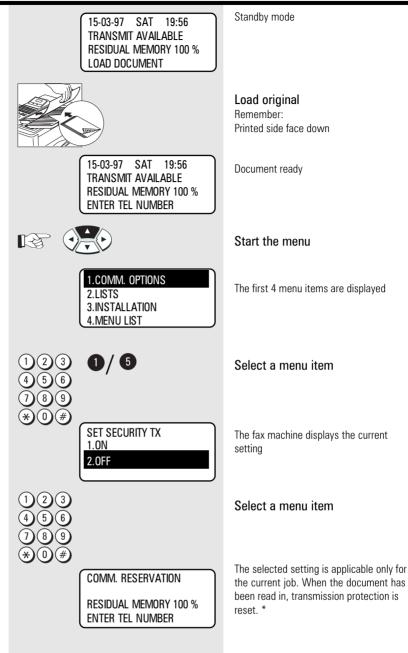

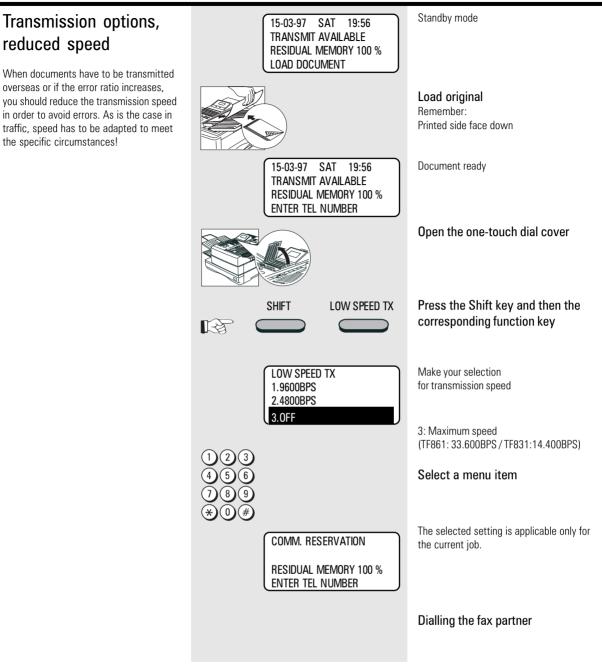

## Transmission options, send cover sheet

The cover sheet is a form which is placed in front of your fax transmission. It is used as a tool to enable an incoming fax to be classified more easily.

The information on the cover sheet is entered via the numeric keypad (see page 11).

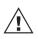

If you wish to use this option, you must first enable the cover sheet function (see page 99).

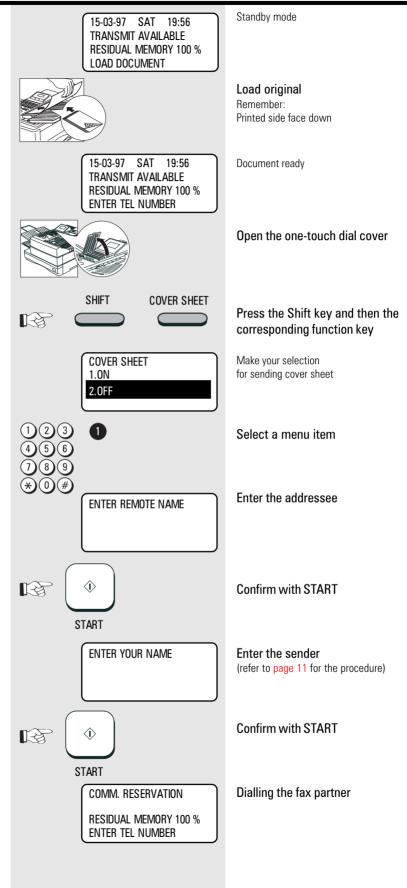

GB 50 Transmit documents

### Transmission options, transmission stamp (if installed)

If a document has been successfully transmitted, the transmission stamp prints a symbol on your document. Please ask your TOSHIBA dealer for the transmission stamp.

If the transmission stamp is enabled in the basic setting (see page 106), it is disabled temporarily using the adjacent procedure.

The transmission stamp can be used as transmission confirmation only if you have set transmission without memory (see page 36).

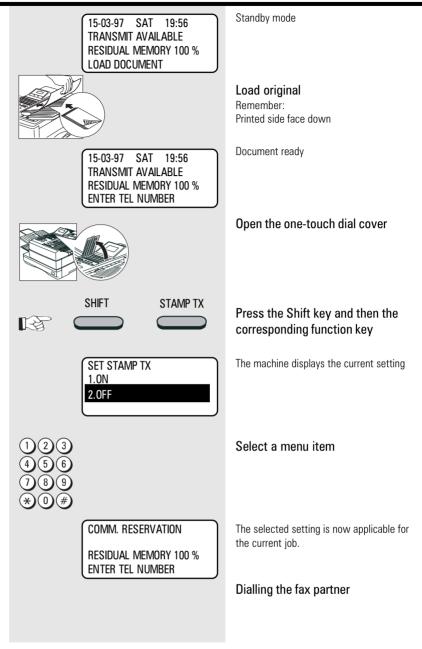

### Chain dialing

When dialling unabbreviated numbers, the number can be made up of various parts. You are able to combine all forms with each other:

- One-touch dialling (see page 75)
- Dialling with telephone directory function (see page 39)
- Dialling with alphabet number (see page 70)
- Dialling via the numeric keypad
- Dialling pause (using the PAUSE key)

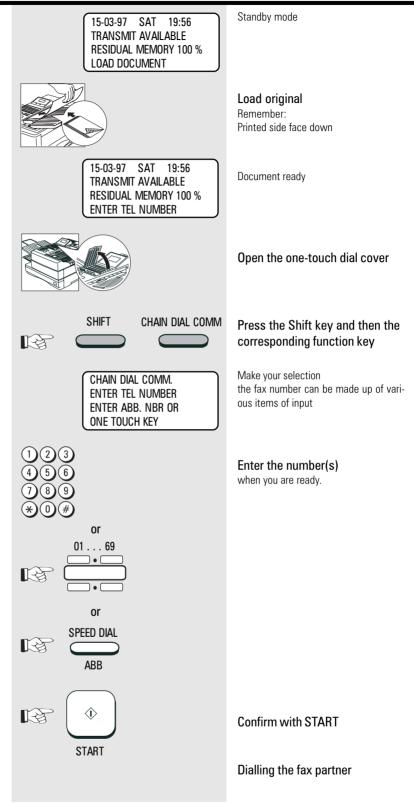

#### Manual call redial (from memory) Redial 15-03-97 SAT 19:56 Standby mode TRANSMIT AVAILABLE If it was not possible for your fax message **RESIDUAL MEMORY 75 %** Requirement: to be sent, this may be due to various LOAD DOCUMENT There must be at least one job which has reasons (please read page 113). One already been dialled and not transmitted. reason may be that the other fax machine is busy. In this case, it would make sense to call your partner again at a later time. REDIAL Press the REDIAL/PAUSE key This is done automatically by your fax; it R attempts to send the fax message again PAUSE approx. every 2 minutes. Make your selection REDIAL for selecting the required job You are able to individually set [ENTER]:START the period between the call [▲]:PREVIOUS SCREEN redial attempts and also the number of redial attempts (see page 92). [▼]:NEXT SCREEN after 5 seconds Manual call redial (from memory): If the memory contains a job which you wish to redial immediately, you can select The first available job is displayed. SINGLE TRANSMIT this job and manually select the redial Please refer to page 56 for details of the Toshiba Europa procedure (see adjacent diagram). iob format. 21-03-97 19:33 FILE NBR = 008 Manual call redial (from document Select the job which you want to R If you have established a call via the redial. MONITOR key, you can activate the redial function by pressing the **REDIAL**/ PAUSE key. Confirm with START 13 $\langle \hat{\mathbf{b}} \rangle$ START The job is carried out again. REDIAL If there is no job available for the redial NUMBER NOT LISTED facility, the machine displays the following message:

feed):

### Resend (retained job)

If your fax machine is set to retain a job (see page 100) you can resend this job by the following procedure.

Because an incomplete job is frequently attributable to a wrongly entered fax number, the fax number can also be changed.

The criteria applicable for a "fresh" job are applicable for the newly activated job.

#### Standby mode 15-03-97 SAT 19:56 TRANSMIT AVAILABLE **RESIDUAL MEMORY 77 %** LOAD DOCUMENT Open the one-touch dial cover SHIFT **RECOVERY TX** Press the Shift key and then the 13 corresponding function key \* Make your selection RECOVERY TRANSMIT for selecting the required job [ENTER]:START [CANCEL]:DELETE [▲▼]:SEARCH after 5 seconds The first available retained job is SINGLE TRANSMIT displayed. Toshiba Europa Please refer to page 56 for details of the 21-03-97 19:33 job format. FILE NBR = 008 Select the job which you wish to € R activate. SINGLE TRANSMIT BOND 21-03-97 19:45 FILE NBR = 007 Confirm with START 12 $\langle \hat{\mathbf{b}} \rangle$ START Make your selection SINGLE TRANSMIT for retransmitting/changing the held job 1.START 2. MODIFY Selection 1: Job is activated 0/2 unchanged Selection 2: Change the current 8 9) fax number 0 TEL NUMBER = (MAX128) If changed: 987654321 Original fax number can be overwritten. Confirm with START स्ति ♦ START \*) If no job is retained, the following error message is display: NO ENTRY \*) If the "retained job" function is not activated, the following error message is display: NOT ALLOWED NOW

GB 54 Transmit documents

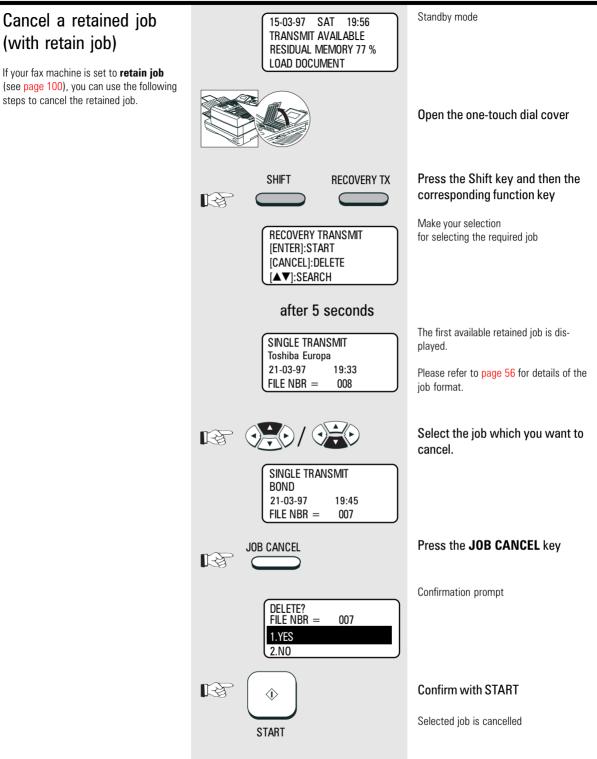

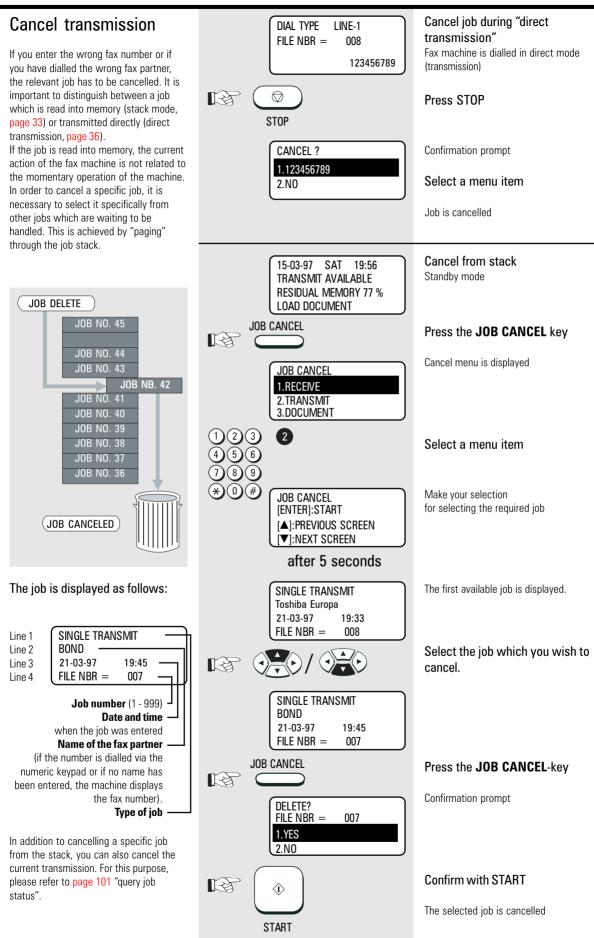

Transmit documents

56

(GB)

**TOSHIBA TF 831/861** 

### Reserve polling

#### General:

The polling procedure is used for receiving a document. The difference between polling and "normal" reception is that the call is established by the person wishing to receive the document, and that the call charges are incurred by the person receiving the document.

More and more companies are using the polling facility as "FAX on DEMAND", for instance for providing information such as weather reports, current price lists, stock exchange news, traffic jam predictions, etc.

For the polling facility to be used, it must be **reserved** beforehand.

#### **Reserve polling**

Other fax partners can poll information from your fax machine if you set up this facility with this function.

Your document which you reserve for polling is read that into the memory of the machine so that the document tray is not blocked.

There are two types of reservation available:

single reservation: Your stored document is deleted as soon as the document has been polled.

 permanent reservation: Your stored document is permanetly available for polling.

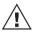

Only one document can be reserved for polling.

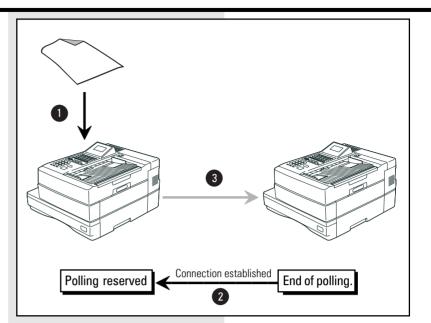

### Polling protection

Polling reserved in this manner is not protected. I.e. every fax machine which has a polling facility is able to poll documents from your machine. The **polling protection** facility is activated in order to prevent unauthorised polling (only possible with single reservation).

Two options are available for polling protection:

- NUMBER: With this option, you specify the number of the fax machine which is permitted to poll documents from your machine. However, it is essential that the code of the polling fax machine is identical to the number which you enter as polling protection. It is sufficient if you enter the telephone number without the prefix, as the machine only checks as many numbers as you have entered.
- 2. CODE: If you wish to reserve the polling facility exclusively for TOSHIBA fax machines, you can use the four-digit TOSHIBA code as polling protection. Documents can then only be polled if this code is identical in both fax machines.

 $\triangle$ 

Only one form of polling reservation is possible at any time.

Please refer to page 61 for details of how to cancel polling reservation.

\*) In case of memory overflow, your dealer is able to offer a memory upgrade.

The choice of resolution (see page 44) also has an effect on memory behaviour. The higher the resolution, the higher is the strain placed on memory volume.

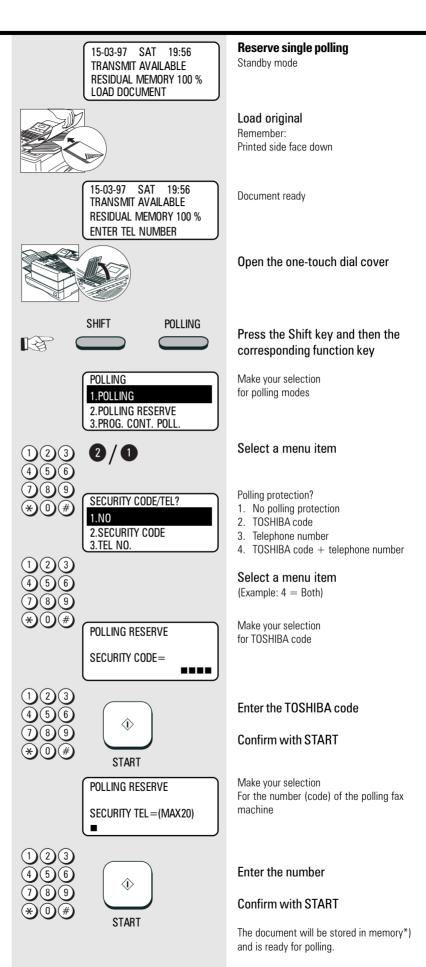

GB 58 Polling

### Reserve polling, permanent (general infobox)

With permanent polling, the document is retained in the memory of the fax machine so that it can be constantly polled. "FAX on DEMAND" can be configured in this way. Items of information such as weather report, current price lists, stock market news, traffic jam forecasts, etc. can thus be constantly maintained for polling.

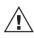

Only one form of polling reservation is possible at any one time.

Please refer to page 61 for details of how to cancel polling reservation.

 In case of memory overflow, your dealer is able to offer a memory upgrade.

The choice of resolution (see page 44) also has an effect on the memory behaviour. The higher the resolution, the greater the strain on the memory volume.

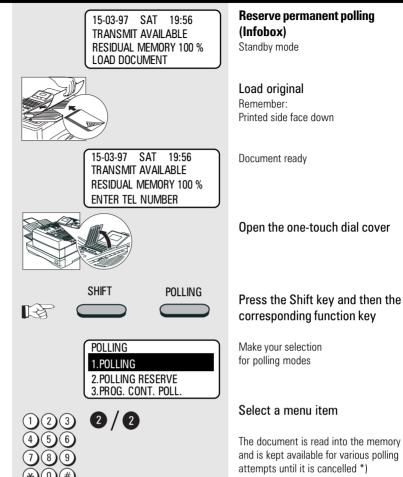

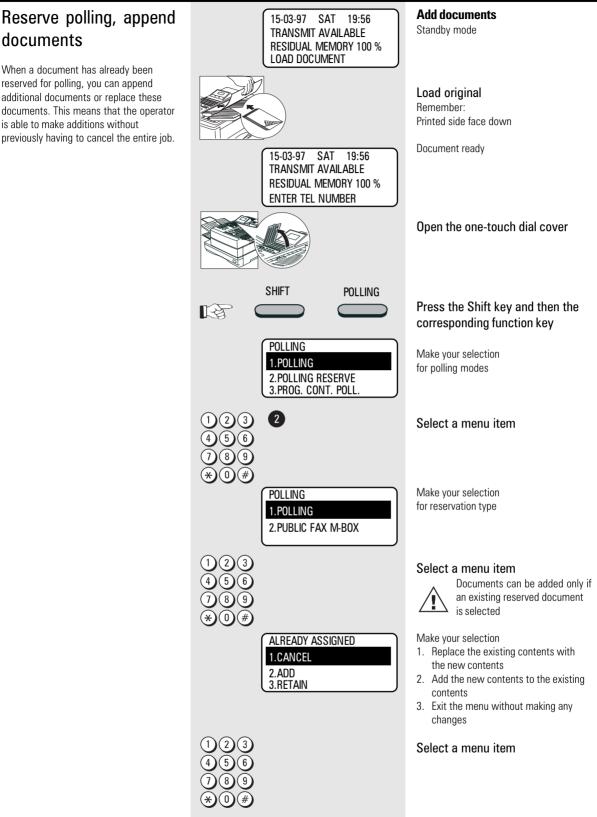

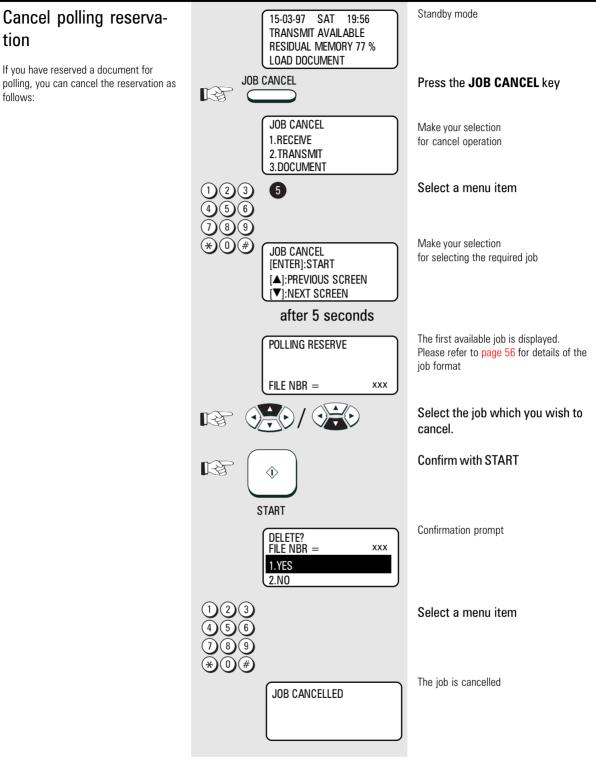

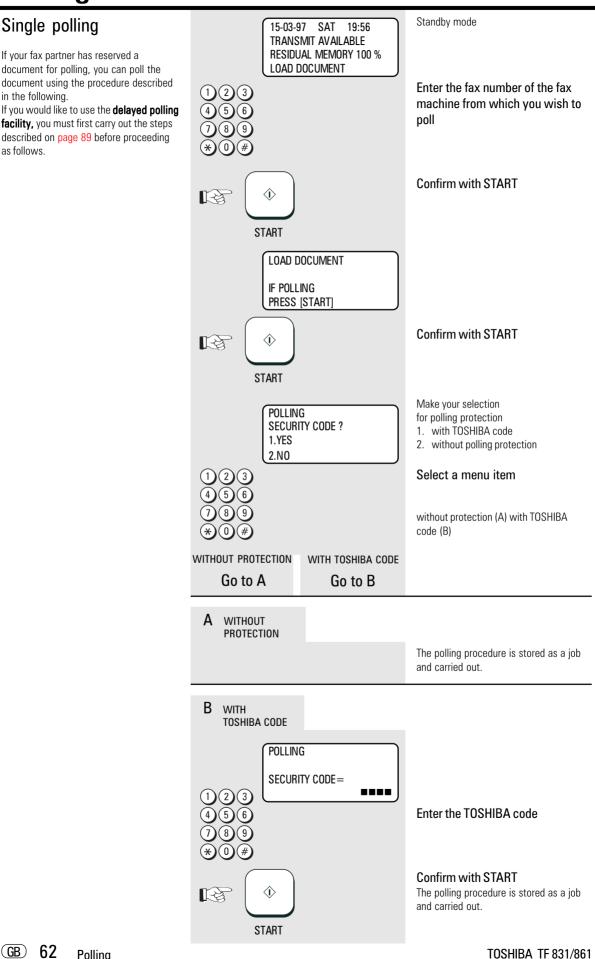

### Multiple polling

It is not only possible to poll documents from a *single* fax machine; you are also able to use your fax machine to poll documents from *several* fax machines. You are able to define up to 309 fax partners using any combination of the following:

- User-defined fax numbers
- Alphabet dialling memories
- One-touch dial keys
- Defined groups

If you wish to use the **delayed multiple polling facility** you must first carry out the steps described on page 89 before proceeding as described in the following.

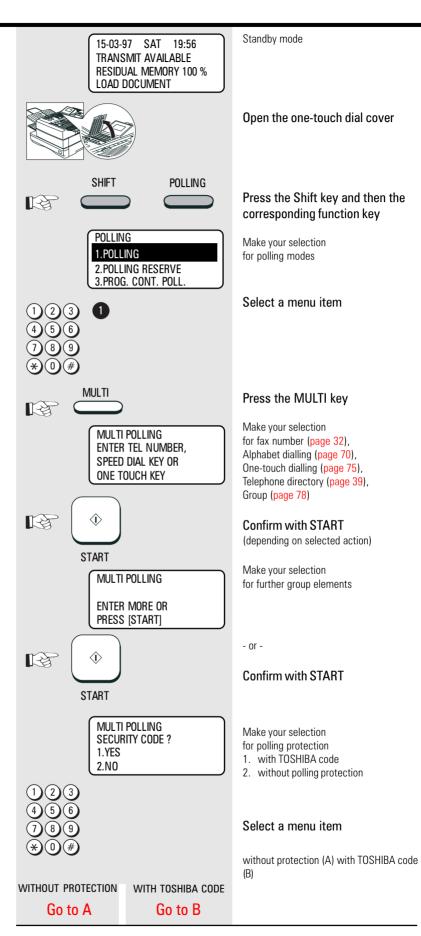

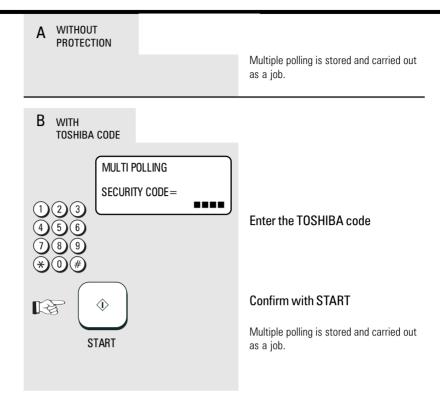

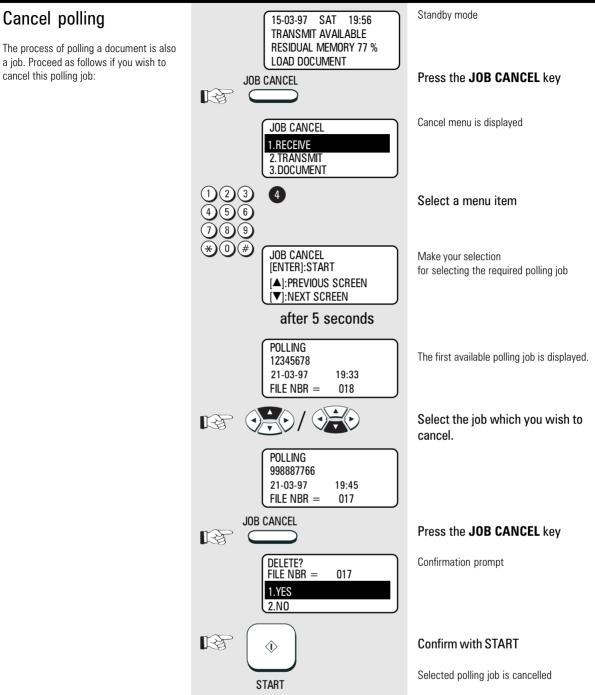

### Program Continous Polling

The polling procedure is automated with the program continuous polling. During a defined period, your fax machine calls one or more stations in order to poll a document from the station. It is also possible for several procedures to be carried out during the day.

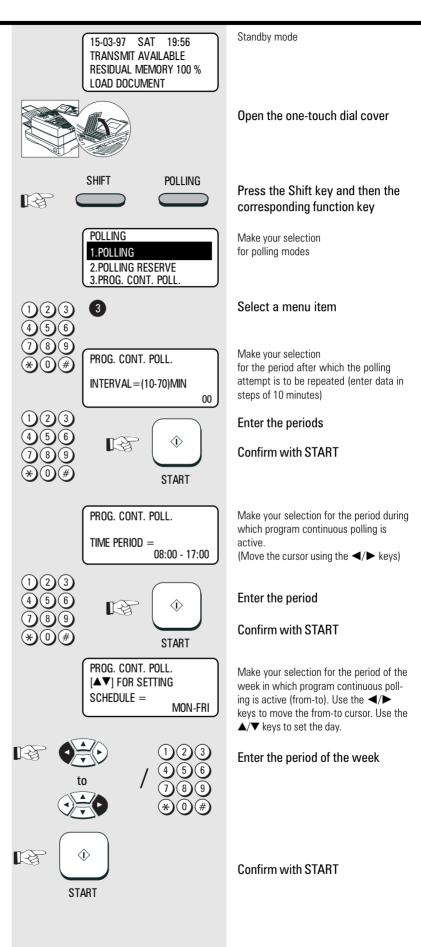

GB 66 Polling

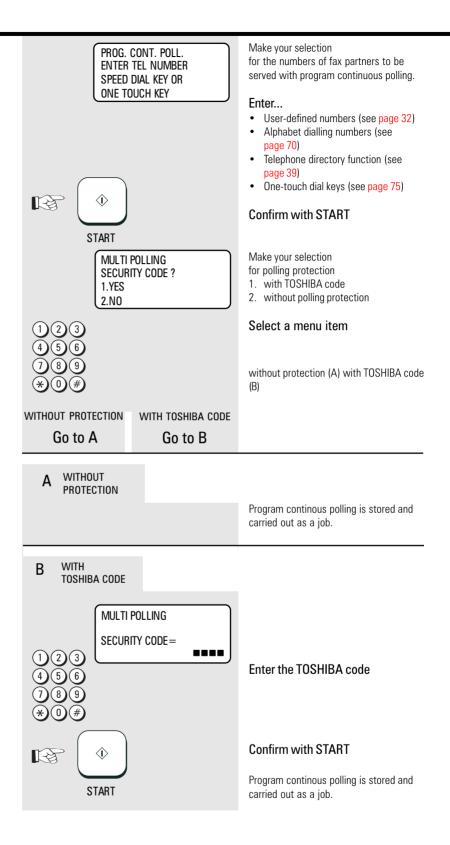

#### **Reverse** direction Standby mode 15-03-97 SAT 19:56 TRANSMIT AVAILABLE With the reverse direction facility, the **RESIDUAL MEMORY 100 %** machine automatically polls another LOAD DOCUMENT document after having transmitted a document. For this to be effective, a Load original document must have also been reserved Remember: for polling on the receiver side. Printed side face down Document ready 15-03-97 SAT 19:56 TRANSMIT AVAILABLE **RESIDUAL MEMORY 100 %** ENTER TEL NUMBER Enter the menu R 1.COMM. OPTIONS The first 4 menu items are displayed 2.LISTS 3.INSTALLATION 4.MENU LIST Select a menu item 0/3/02 (3 8 9 0 Make your selection TURNAROUND POLL for polling protection SECURITY CODE ? 1. with TOSHIBA code 1.YES 2. without polling protection 2.NO Select a menu item without protection (A) with TOSHIBA code (B) WITHOUT PROTECTION WITH TOSHIBA CODE Go to A Go to B WITHOUT А PROTECTION COMM. RESERVATION Make your selection for fax number, alphabet dialling, onetouch dial or telephone directory **RESIDUAL MEMORY 100 %** ENTER TEL NUMBER **Confirm with START** $\langle \rangle$ R The document is read into memory (see START page 32) When contact is made with the fax partner, the document is transmitted and the document is subsequently polled.

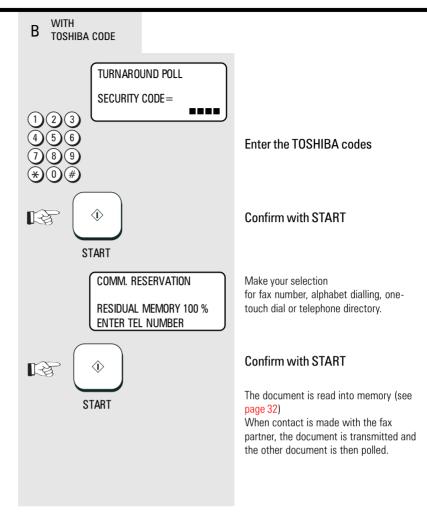

## Store numbers

### Alphabet dial memory

The alphabet dial facility enables you to enter a single "address" instead of the fax number of your partner (which is frequently a long number). This "address" can be any number between 1 and 999. The real fax number is stored under this "address". With frequently used fax numbers, the alphabet dial facility enables you to save time.

A further component of the alphabet dial memory is the alternative fax number (second number). It is dialled if no fax connection is established under the normal fax number. It is not essential for the second fax number to be entered 240 alphabet dial memories are available and the name as well as the number of your partner can be stored in this memory. You can use up to 20 characters of your choice in this memory. (see page 11 enter the user name). It is also not absolutely necessary for this data to be entered. In addition to numbers and names, it is also possible for additional options to be assigned to an alphabet dial memory position (see next page, Alphabet dial options).

Please note that you must press the "\*" button before the actual fax number if your fax machine is connected to a PABX.

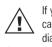

If you attempt to store an identical fax number in the alphabet dial memory, the machine dis-

plays an error message. This prevents identical fax numbers from being stored.

Example: Alphabet dial 421:

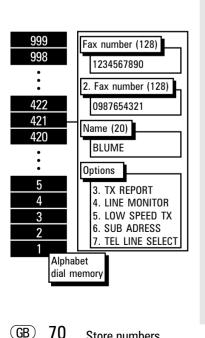

Store numbers

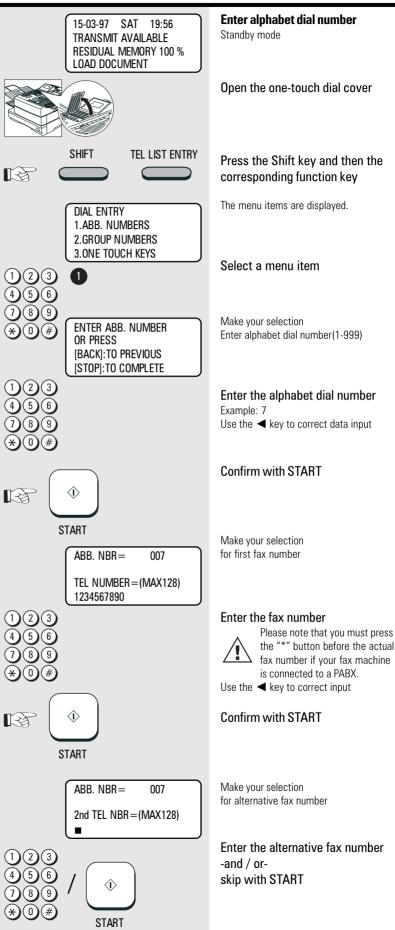

### Store numbers

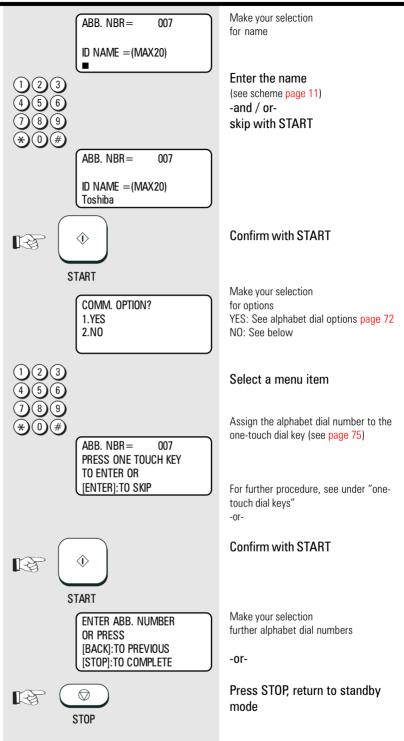

## Store numbers

### Alphabet dial options

Apart from numbers and names, it is also possible for additional options to be assigned to an alphabet dial memory position:

### **Delayed Comm**

The fax partner is linked to a specific transmission time with this option, e.g. for fax partners in other time zones; this ensures that the documents always arrive during business hours.

#### Journal

This setting influences the way in which the journal is printed. You can enable or disable this facility with respect to a specific fax partner.

#### Listening-in

If the listening-in option is activated for a fax transmission, the call establishment attempt is played back via the built-in speaker. This provides the operator with an additional acoustic check of the call establishment procedure. This is useful whenever a connection is not established. The cause is frequently an incorrect number or a fax machine which is not ready to receive.

#### Low Speed TX

When transmitting documents overseas or when the error ratio increases, you should reduce the transmission speed in order to avoid errors. This is because the process of sending fax documents is like travelling in traffic: Your speed has to be adjusted to suit the particular circumstances! Please note that more time is required to transmit the document when lower transmission speeds are used.

#### Sub Address

This operating mode is used for faxing documents in PC networks. It is essential to enter the fax number (the number of the fax card in the network) as well as the sub address of the user in the network so that the message can be forwarded within the network.

#### Tel Line Select (optional)

This option can be used for selecting the outside line (line 1, line 2) via which the document is to be transmitted to the specific fax partner.

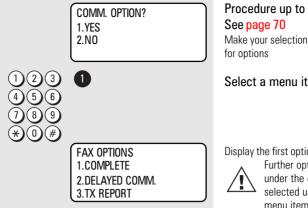

Procedure up to this menu item:

#### Select a menu item

Display the first options.

Further options are to be found under the display and can be selected using the  $\mathbf{\nabla}$  key. The

menu items can of course also be selected directly by entering the specific number.

#### Modify ABB numbers

#### If you wish to modify the contents of an

alphabet dial number, all you have to do is simply enter the corresponding alphabet dial number (see under "Alphabet dial number"). If this number has already been used, a further selection option is displayed.

All stored data can be overwritten or skipped with the START key. (Example: ABB, NBR. 7, name TOSHIBA):

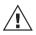

Error message appears if you try to store the same fax number again in the alphabet dial

memory. This is to avoid storing equal numers.

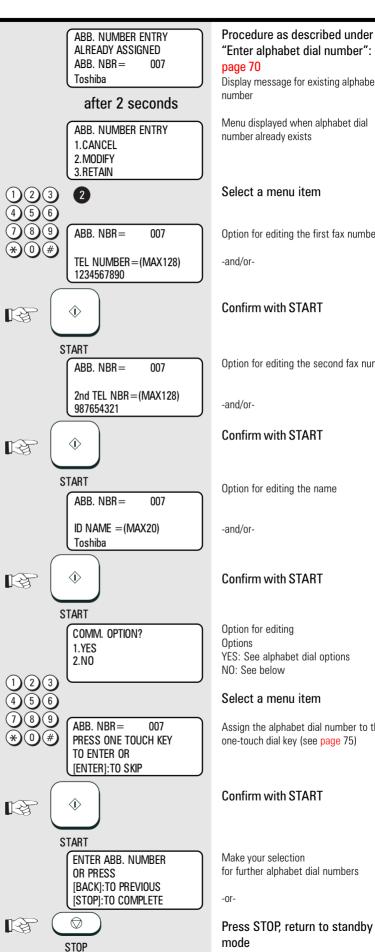

"Enter alphabet dial number": See Display message for existing alphabet dial Menu displayed when alphabet dial number already exists Select a menu item Option for editing the first fax number Confirm with START Option for editing the second fax number Confirm with START Option for editing the name

#### Confirm with START

YES: See alphabet dial options

#### Select a menu item

Assign the alphabet dial number to the one-touch dial key (see page 75)

#### Confirm with START

Make your selection for further alphabet dial numbers

Press STOP, return to standby

Store numbers

73 (GB)

**TF 831/861 TOSHIBA** 

Download from Www.Somanuals.com. All Manuals Search And Download.

| Delete ABB numbers<br>If you want to delete ABB numbers just<br>enter them.<br>If it is already assigned, you can select<br>how to proceed (Example:ABB, NBR. 7,<br>name TOSHIBA): | ABB. NUMBER ENTRY<br>ALREADY ASSIGNED<br>ABB. NBR = 007<br>Toshiba<br>after 2 seconds<br>ABB. NUMBER ENTRY<br>1.CANCEL | Please refer to page 70 for the<br>procedures as described under<br>"Enter alphabet dial number"<br>Display message for existing alphabet dial<br>number<br>Menu displayed with existing alphabet<br>dial number |
|----------------------------------------------------------------------------------------------------|----------------------------------------------------------------------------------------------------|----------------------------------------------------------------------------------------------------|
|                                                                                                    | 1 2 3<br>4 5 6<br>7 8 9                                                                                                | Select a menu item                                                                                                    |
|                                                                                                    | ★ ① #<br>ABB. NUMBER ENTRY<br>ABB. NBR = 007<br>CANCELLED                                                              |                                                                                                    |
|                                                                                                    | after 2 seconds                                                                                                    |                                                                                                    |
|                                                                                                    | ENTER ABB. NUMBER<br>OR PRESS<br>[BACK]:TO PREVIOUS<br>[STOP]:TO COMPLETE                                              | Make your selection<br>for further alphabet dial numbers<br>-or-                                                                                                    |
|                                                                                                    | TRE D<br>STOP                                                                                                    | Press STOP, return to standby mode                                                                                                    |

#### One-touch dial keys

The one-touch dialling facility is a very easy method of dialling your partner. You can store fax numbers on 69 keys. You need only press one key in order to dial your partner.

Two options are available.

1. Direct configuration of one-touch dial keys

Apart from numbers and names, it is also possible for additional options to be assigned to a onetouch dial key (see page 73 Alphabet dial options).

If the operator attempts to save an identical fax number under a one-touch dial key, the system displays an error message. This prevents identical fax numbers from being saved.

Criteria which can be assigned to a one-touch dial key:

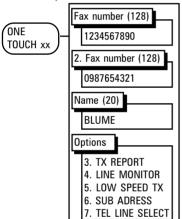

2. Assign alphabet dial number to a onetouch dial key

When the fax number has been stored in an alphabet dial memory, it can be **additionally** assigned to a one-touch dial key. This assignation is not subject to any restrictions, i.e. any one-touch dial key can be used (see page 71).

User-defined assignation of alphabet dial memories to one-touch dial keys:

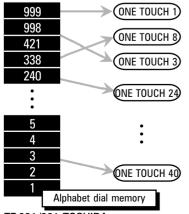

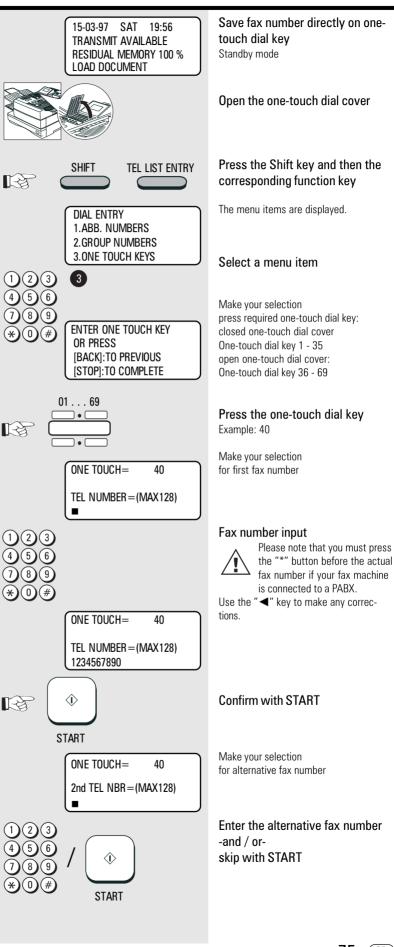

TF 831/861 TOSHIBA

Store numbers 75 GB

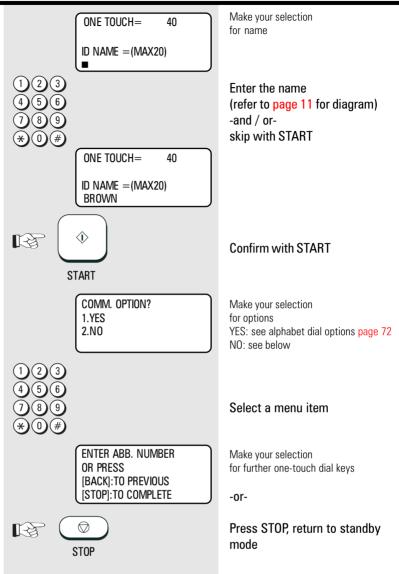

### Cancel one-touch dial keys

If you wish you cancel the contents of a one-touch dial key, simply enter the corresponding one-touch dial key in the menu (see under one-touch dial keys). If this one-touch dial key is already being used, a further selection option is displayed (example: one-touch dial key 1, name TOSHIBA):

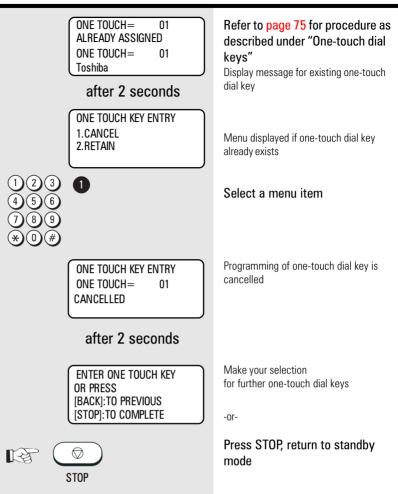

#### Define groups

If you have a fixed number of partner to whom you frequently send broadcast transmissions, the stored broadcast facility is just what you need.

You are permitted to define 50 different groups, whereby each group can be assigned a group number from 1 - 1999 and a name consisting of max. 20 characters.

Each group can contain max. 309 fax partners, and these must be stored either in the alphabet dial memory or under the one-touch dial keys.

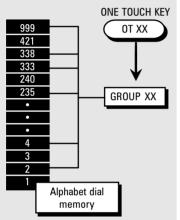

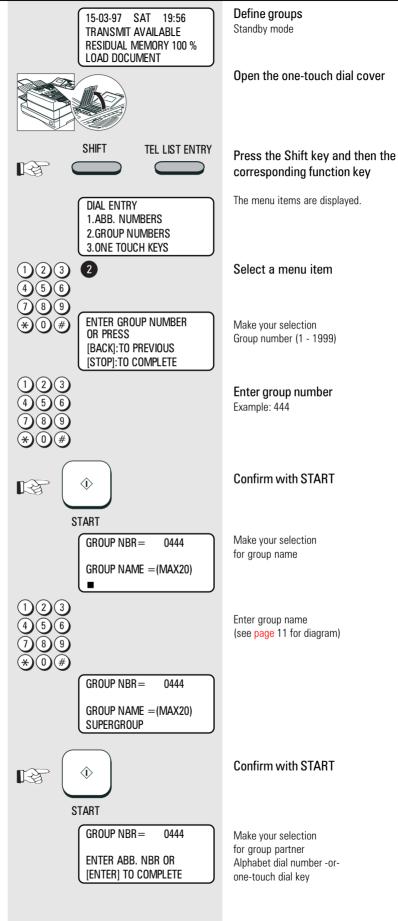

GB 78 Store numbers

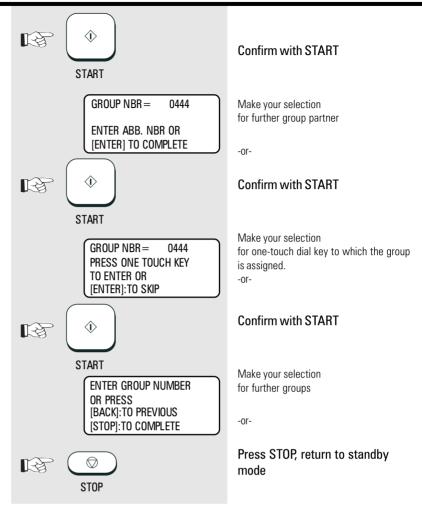

#### Edit groups

#### If you wish to edit the contents of a

**group**, simply enter the corresponding group number (see under "Define groups"). If this group number already exists, a further selection option is displayed. All stored data can be overwritten or skipped using the START key. (Example: group number: 444, name: Supergroup)

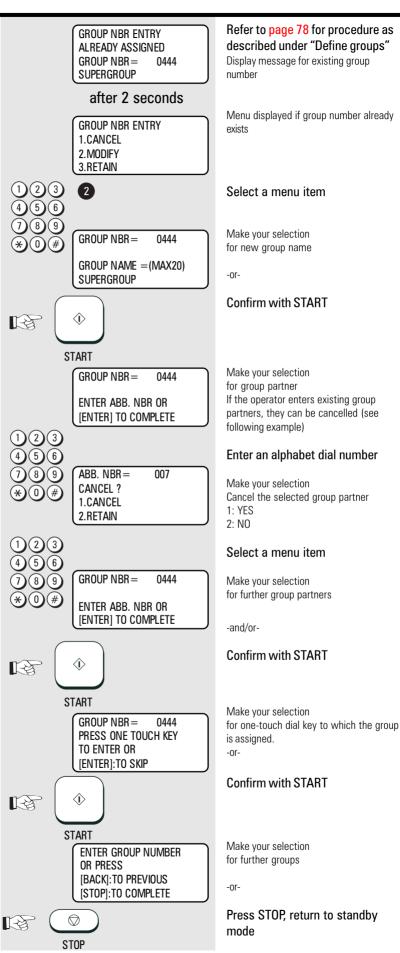

GB 80 Store numbers

TOSHIBA TF 831/861

#### Cancel groups

#### If you wish to **cancel a group**, simply enter the corresponding group number (see under "Define groups"). If this group number already exists, a further selection option is displayed.

(Example: group number: 444, name: Supergroup)

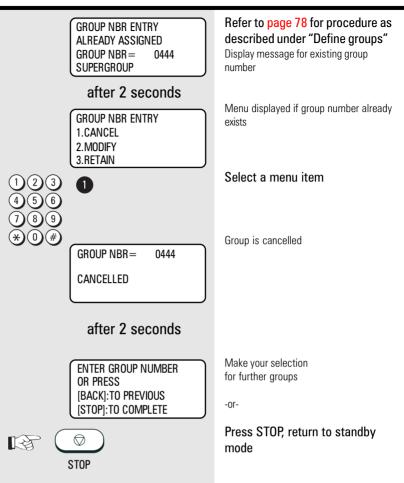

#### Program selection list

The program selection list provides you with a complete overview of the menu system for your fax machine. It is the only list which can be selected via the main menu item.

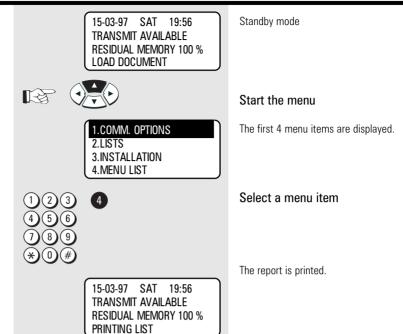

#### Transmission reports

The transmission reports provide you with extensive and individual information concerning the various transmission jobs of your fax machine. You can use a special menu to adjust the appearance of these reports to meet your specific requirements.

| ALWAYS             | The transmission report is always printed after every transmission.                                                                                                    |
|--------------------|----------------------------------------------------------------------------------------------------|
| ON ERROR           | The transmission report is printed out only if a transmission error occurs.                                                                                                |
| OFF                | The transmission report is never printed out.                                                                                                    |
| PRINT<br>Document? | The first page of the document can be printed in reduced form on the transmission report. This means that the transmission report can easily be allocated to the document. |

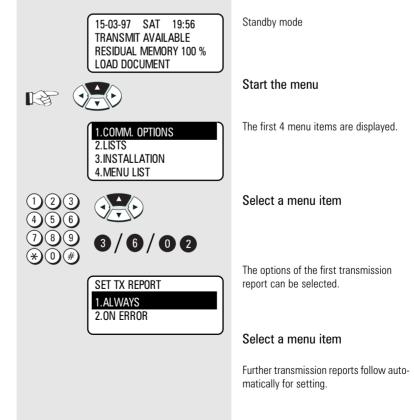

GB 82 Report prints

The various transmission reports and related options:

| TX REPORT                | <ul> <li>Transmission report printed out after every transmission in the "direct transmission mode". Setting:</li> <li>Always printed out</li> <li>Printed out only if transmission is errored</li> </ul>                   |  |
|--------------------------|----------------------------------------------------------------------------------------------------|--|
| SET MEMORY-TX<br>REPORT  | <ul> <li>Printed out after every memory transmission.</li> <li>Setting: <ul> <li>Always printed out</li> <li>Printed only if transmission is errored</li> <li>Printed with/without image of document</li> </ul> </li> </ul> |  |
| SET MULTI-ADD<br>REPORT  | <ul> <li>Printed out after entire broadcast has been completed. Setting:</li> <li>Always printed out</li> <li>Printed only if transmission is errored</li> <li>Printed with/without image of document</li> </ul>            |  |
| SET MULTI POLL<br>REPORT | <ul> <li>Printed out after entire multiple polling has been completed.</li> <li>Setting: <ul> <li>Always printed out</li> <li>Printed only if transmission is errored</li> <li>Never printed out</li> </ul> </li> </ul>     |  |

#### Transmission report:

#### MEMORY TRANSMISSION REPORT

|                |   | mber 1<br>mber 2 |       | : 03.03.97 14:23<br>: +44-1234567890<br>: +44-9876543210<br>: TOSHIBA MARKETING TF861 |
|----------------|---|------------------|-------|---------------------------------------------------------------------------------------|
| FILE NUMBER    | : | 042              |       |                                                                                       |
| DATE           | : | 03-03            | 14:23 |                                                                                       |
| TO-            | : | 541              |       |                                                                                       |
| DOCUMENT PAGES | : | 01               |       |                                                                                       |
| START TIME     | : | 03-03            | 14:23 |                                                                                       |
| END TIME       | : | 03-03            | 14:30 |                                                                                       |
| SENT PAGES     | : | 01               |       |                                                                                       |
| STATUS         | : | OK               |       |                                                                                       |
| FILE NUMBER    | : | 042              |       | *** SUCCESSFUL TX NOTICE ***                                                          |
|                |   |                  |       |                                                                                       |

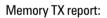

Explanation: NBR: Lists the communications in the order they occurred

FILE NBR.: Job-Nunber in the stack

DATE: Date

TIME: Time of transmission

DURATION: Gives the length of each communication in minutes and seconds. PGS: Gives the number of pages per transmission or reception.

DEPT-NBR: Assigning a department

TO/FROM; Gives ID or telephone number of the receiver or sender

Account: Assigning a account

MODE: Indicates the type of communication:

- HS High Speed Transmission, only between TOSHIBA machines
- G3 Communication in stranged groups operational mode.
- EC Error correction mode
- EX Error correction with TOSHIBA fax
- P Documents were sent/received by polling
- M Indicates a memory communication I Infobox
- F Faxbox

#### STATUS: (of communication)

- OK means successful
- NG stands for communication error
- see: error codes page 111.

TF 831/861 TOSHIBA

Report prints 83 GB

```
Standby mode
                                                     15-03-97 SAT 19:56
       You can also subsequently
                                                     TRANSMIT AVAILABLE
       request the transmission report
       for the previous 40
                                                     RESIDUAL MEMORY 77 %
                                                     LOAD DOCUMENT
       transmissions:
                                                                                  Open the one-touch dial cover
                                                    SHIFT
                                                                 PREV. TX REP.
                                                                                  Press the Shift key and then the
                                       13
                                                                                  corresponding function key
                                                                                  Make your selection
                                                     PREVIEW TX REPORT
                                                                                  for selecting the required entry
                                                     [COPY]:PRINT REPORT
                                                     [▲]:PREVIOUS SCREEN
                                                     [▼]:NEXT SCREEN
                                                       after 5 seconds
                                                                                  The most recent available entry is dis-
                                                    FILE NBR =
                                                                    091
                                                                                  played.
                                                     +44-2131-123456
                                                     21-03
                                                                19:33
                                                     OK 01
                                                                                  Select the entry which you wish
                                       R
                                                                                  to print.
                                                     FILE NBR =
                                                                    088
                                                     +44-2131-123456
                                                     21-03
                                                                04:25
                                                    OK 01
                                                   COPY
                                                                                  Press the COPY/JOURNAL key
                                       R
                                                                                  The required transmission report is
                                                 JOURNAL
                                                                                  printed out
Multi transmission report:
                                      MULTI TRANSMISSION REPORT
After the successful multi-adress
transmission your fax will print a list of all
                                                                          : 03.03.97
                                                                                        14:23
                                                     TIME
fax partys.
                                                      TEL NUMBER 1
                                                                          : +44-1234567890
                                                     TEL NUMBER 2
                                                                         : +44-9876543210
                                                     NAME
                                                                          : TOSHIBA MARKETING TF861
                                      FILE NUMBER :
                                                             003
                                      DATE:
                                                             03-03 13:12
                                      DOCUMENT PAGES:
                                                             01
                                      START TIME:
                                                             03-03 13:32
                                                            03-03 13:59
                                      END TIME:
                                      SUCCESFUL
                                      ONE TOUCH NUMBER
                                      01
                                           GROUP 0001
                                                              ALLE
                                                                        ABB.
                                                                                              001 002 003 004
                                      UNSUCCESSIU
                                                                                                     PAGES SENT
                                      ONE TOUCH NUMBER
                                            GROUP 0001
                                                                         ABB.
                                                                                              005 15
                                      01
                                                              ALLE
                                                                                                        00
```

### Transmission and reception journal

Your fax machine will record messages which you transmit or receive in the form of transmission and reception journals. These lists are printed out automatically after every 40 transmissions. You can also manually request the journal at any time. You should file this list as a record of the document jobs; if your fax machine has to be serviced, this list can provide valuable assistance for to cure the problem.

Use the following steps to influence the way in which the journal is printed out in accordance with your requirements:

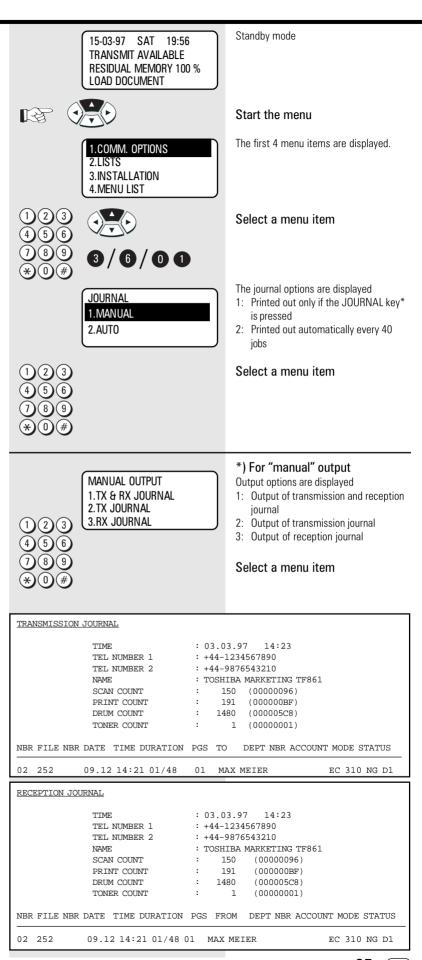

TF 831/861 TOSHIBA

**Reservation list** 

#### Standby mode 15-03-97 SAT 19:56 TRANSMIT AVAILABLE This list illustrates the status of stack **RESIDUAL MEMORY 100 %** LOAD DOCUMENT memory (see page 33). It contains all jobs which have not yet been completed. Open the one-touch dial cover Press the Shift key and then the SHIFT RESERVATION LIST corresponding function key [ Z The reserve list is printed out RESERVATION LIST TIME : 03.03.97 14:23 TEL NUMBER 1 : +44-1234567890 TEL NUMBER 2 : +44-9876543210 NAME : TOSHIBA MARKETING TF861 TX/RX FILE NBR FUNCTION PGS MAIL DATE TIME то 03-03 13:32 OT NBR01 003 MITLTT TX 01 POLL/FAX MAILBOX FILE NBR FUNCTION PGS DATE TIME то RECOVERY TX FILE NBR FUNCTION PGS MAIL DATE TIME TO

#### The function list

This list provides information concerning all settings of the fax machine. They correspond with the settings which you have made. Keep this list for any service work which may be necessary.

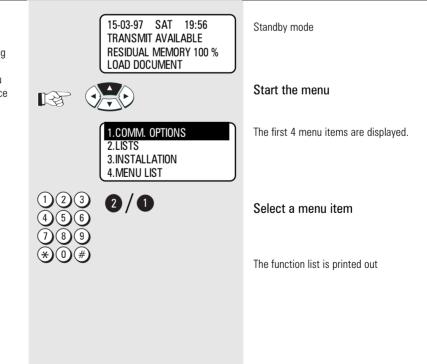

86 (GB) Report prints

**TOSHIBA TF 831/861** 

#### FUNCTION LIST

| FONCTION DIST  |         |                        |                     |                         |          |
|----------------|---------|------------------------|---------------------|-------------------------|----------|
|                | TIME    |                        | :                   | 03.03.97 14:23          |          |
|                |         | : +44-1234567890       |                     |                         |          |
|                |         | : +44-9876543210       |                     |                         |          |
|                | NAME    |                        | :                   | TOSHIBA MARKETING TF861 |          |
|                |         |                        |                     |                         |          |
| AUTO RECEIVE M | ODE     | : AUTO                 |                     | MEMORY FUNCTION         |          |
| RING DELAY     |         | : 1                    |                     | COLLATED PRINT          | : OFF    |
|                |         |                        |                     | RX MULTI COPY           | : 1      |
| SYSTEMPASSWORD |         |                        |                     | RECOVERY TX             | : OFF    |
| DIAL TYPE (LIN | E1)     | : MF                   |                     | RX MEMORY LOCK          | : OFF    |
| EXCHANGE TYPE  |         | : PABX                 |                     |                         |          |
| ACCESS TYPE    |         | : DIGIT                |                     | MEMORY OPTION           | : 0MB    |
| ACCESS DIGIT   |         | : 0                    |                     |                         |          |
| RINGER VOLUME  |         | : 4                    |                     | JOURNAL                 |          |
| POWER SAVER    |         | : OFF                  |                     | MANUAL                  | : TX&RX  |
| START TIME     |         | : 00:00                |                     | AUTO                    | : ON     |
| END TIME       |         | : 00:00                |                     | ERROR CODE              | : ON     |
| ACCOUNT CODE   |         | : OFF                  |                     | COMMUNICATION REPORT    |          |
| COVER SHEET    |         | : OFF                  |                     | DOCUMENT TX             | : ALWAYS |
|                |         |                        |                     | MEMORY TX               | : ALWAYS |
| SCANNER & PRIN | TER     |                        |                     |                         | (IMAGE)  |
| DOCUMENT LEN   | IGHT    | : 1 m                  |                     | MULTI TX                | : ALWAYS |
| RX REDUCTION   | I       | : ON                   |                     |                         | (IMAGE)  |
| DISCARD        |         | : ON                   | MULTI POLL : ALWAYS |                         | : ALWAYS |
| COPY REDUCTI   | ON      | N : OFF RECEPTION LIST |                     |                         |          |
|                |         |                        |                     | LOCAL MAILBOX           | : OFF    |
| HOME POSITION  |         |                        |                     | REMOTE MAILBOX          | : OFF    |
| RESOLUTION     |         | : STD                  |                     |                         |          |
| CONTRAST       |         | : NORMAL               |                     | TOTAL PAGE              |          |
| MEMORY TX      |         | : ON                   |                     | SCAN                    | : 609    |
| SECURITIY TX   | 2       | : OFF                  |                     | PRINT                   | : 886    |
|                |         |                        |                     | JAM COUNTER             |          |
| COMMUNICATION  |         |                        |                     | DOCUMENT                | :0       |
| PRIVILEGED R   | X       | : OFF                  |                     | PAPER                   | :0       |
| ECM            |         | : ON                   |                     | JAM CODE 01             | :0       |
| MEMORY RX      |         | : ON                   |                     | JAM CODE 04             | :0       |
| TTI            |         | : INSIDE               |                     |                         | :0       |
| RTI            |         | : OFF                  |                     | JAM CODE 12             | :0       |
| U-FINE RECEP   | TION    | : ON                   |                     | JAM CODE 13             | :0       |
| REDIAL MODE    |         |                        |                     | JAM CODE 14             | :0       |
| REDIAL MODE    | COUNTER | : 1                    |                     | JAM CODE 21             | :0       |
|                |         |                        |                     | JAM CODE 22             | :0       |
|                |         |                        |                     | JAM CODE 23             | :0       |
|                |         |                        |                     | JAM CODE 24             | :0       |

JAM CODE 25

#### The dial number lists

The dial number lists are made up of the following lists:

- Alphabet dial numbers
- Group numbers
- One-touch dial numbers
- Relay numbers

Select a specific list or all lists in order to obtain an overview of the stored numbers.

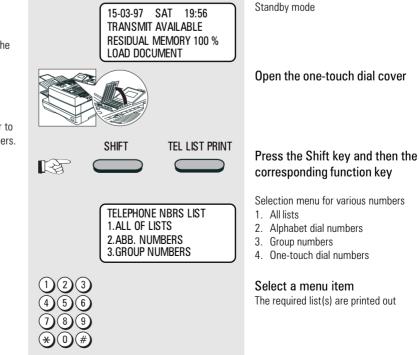

TF 831/861 TOSHIBA

:0

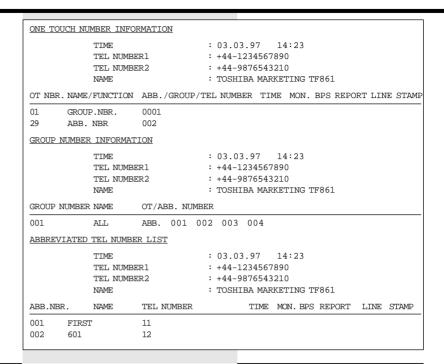

#### Department list

This list is useful for controlling costs per department. If a mastercode is stored and entered, a five-digit departement code will appear additionally.

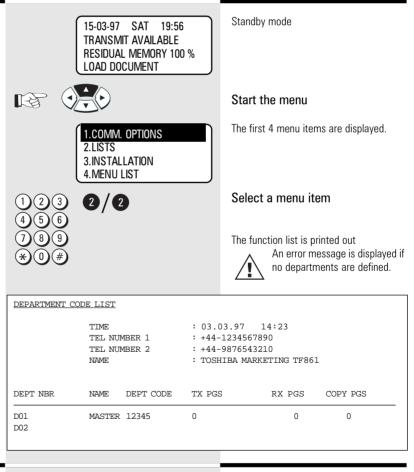

#### Mains failure report

This list is printed out in the event of memory loss caused by a lengthy power failure. Depending on the charge status of the internal backup battery and the size of image memory, memory loss may occur as early as approx. 30 minutes after the power failure.

**TOSHIBA TF 831/861** 

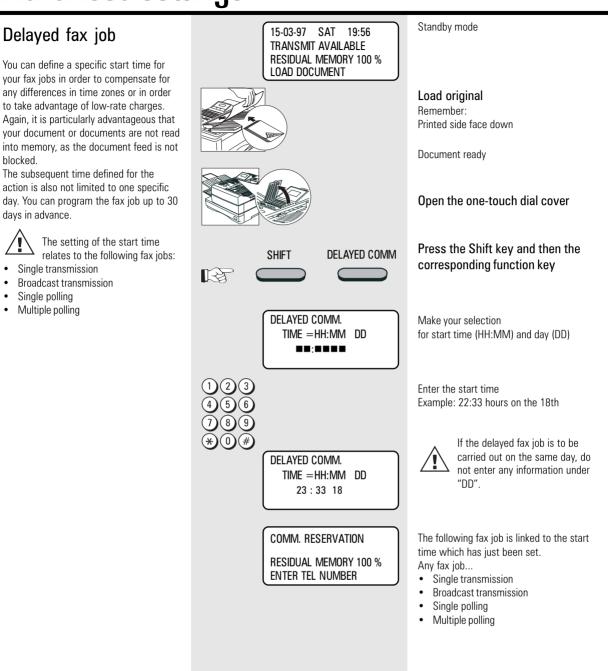

mm.

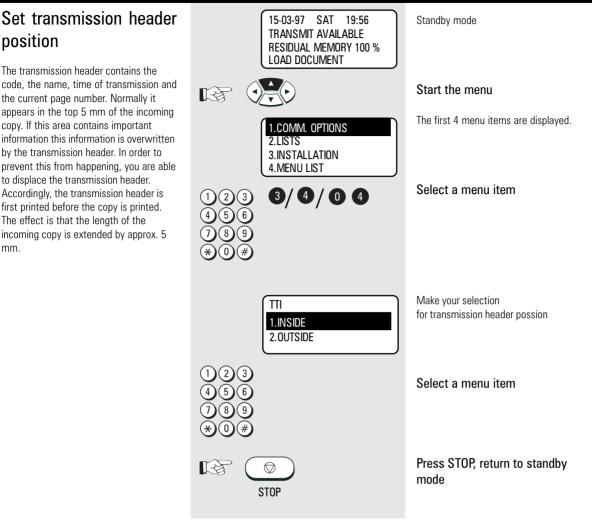

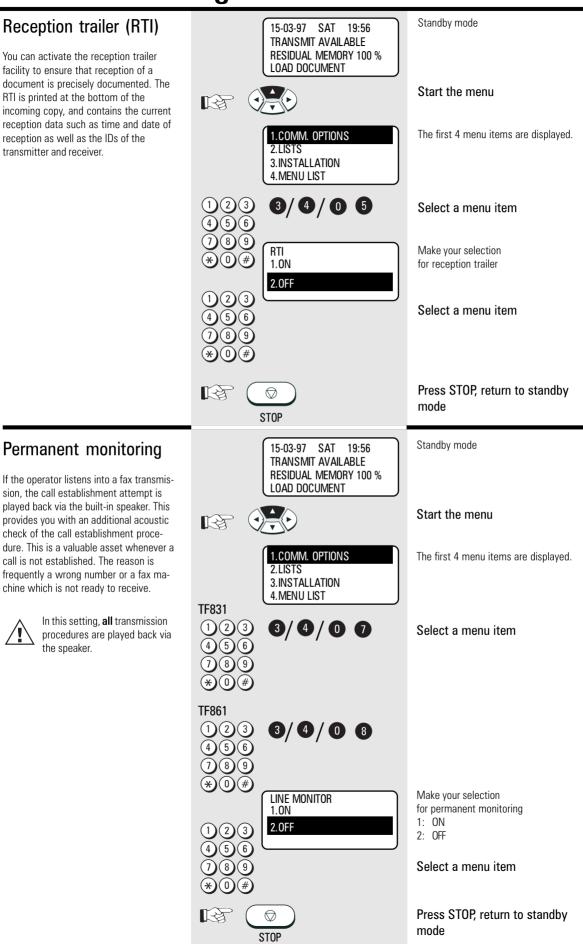

91

Advanced settings

(GB)

#### Call redial

If the machine is not able to transmit a fax job, the job is retained in memory and the machine attempts to send the fax job again at a later date.

You can set two criteria for this call redial facility:

- Period between the call redial attempts
- Number of redial attempts

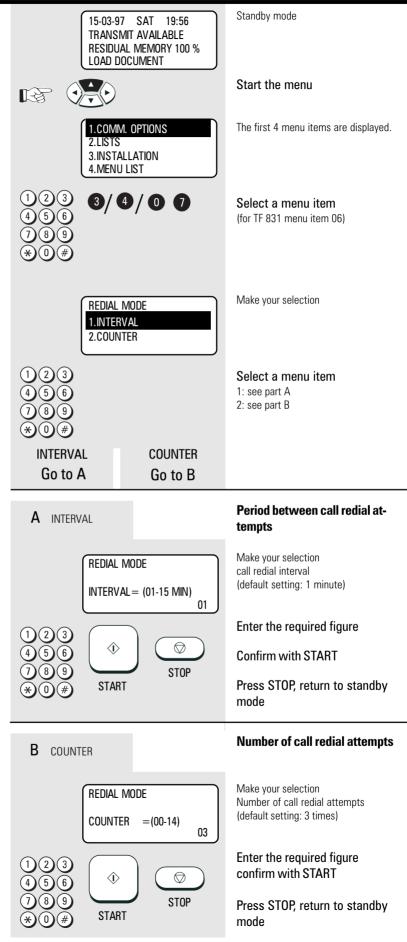

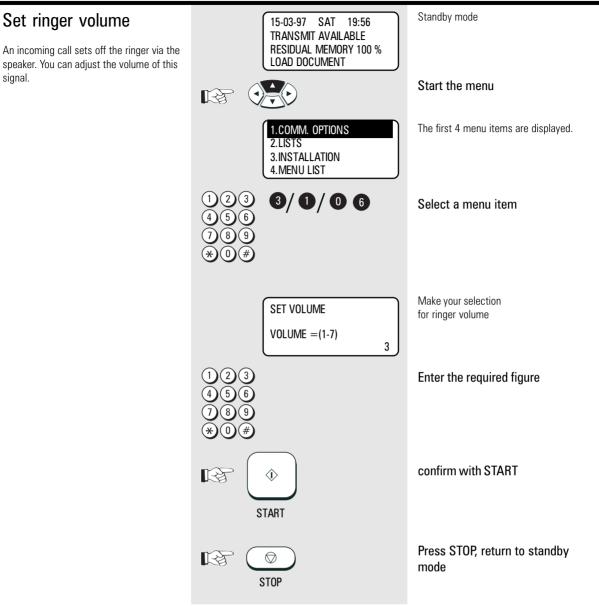

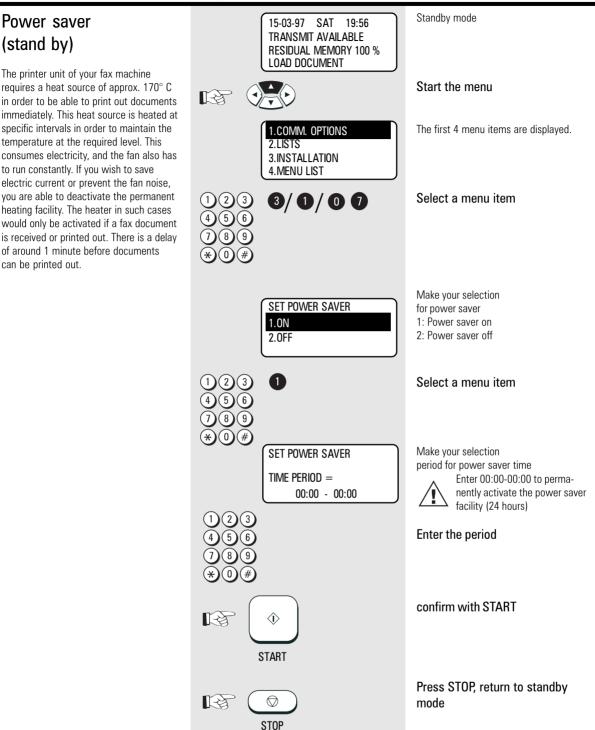

#### Cost centre management

You can allocate any four-digit number to your fax transmissions. This number under the corresponding item in the transmission journal identifies the appropriate job. In this way, special transmission jobs can be linked to specific cost centres. If this function has been activated, your

are able to enter the cost centre number before every transmission.

Press the START key to skip entry of the cost centre number.

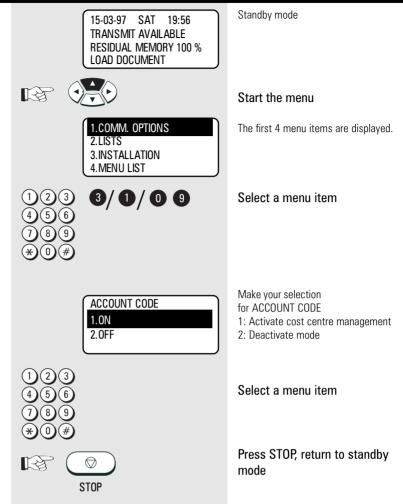

#### Standby mode Department code 15-03-97 SAT 19:56 TRANSMIT AVAILABLE In order to prevent your fax machine from **RESIDUAL MEMORY 100 %** being used by unauthorised persons, you LOAD DOCUMENT can lock it using a 5-digit code. 50 such codes are possible, and a separate journal Start the menu E S is assigned to each of these codes. It is . conceivable that this code can be used The first 4 menu items are displayed. for setting up a cost centre management 1.COMM. OPTIONS system. The fax machine can now only be 2 | ISTS enabled by entering the relevant depart-**3.INSTALLATION** ment code. The five-digit code is entered 4. MENU LIST and confirmed with the START key. 3/0/08 Select a menu item If a fax is transmitted after being released by the department code, the name of the corresponding department is displayed in the transmission header of the fax partner. Make your selection DEPT CODE ENTRY for the department code 1.YES 1: Enter department code The code for department 2.NO 2: Clear and cancel department codes number 01 is the master code. This code must be entered for creating further department codes or 1 Select a menu item cancelling existing department codes. If the fax machine has been enabled by a department code and if no further action takes Make your selection MASTER CODE ENTRY place, the code must be entered again for the department name (this name DEPT NBR = 01 after a further approx. 1.5 minutes. appears in the transmission header of the DEPT NAME = (MAX20) fax partner) (see page 11 for diagram) 2 Enter the department name (5)8 Γġ. Ο MASTER CODE ENTRY DEPT NBR = 01 DEPT NAME=(MAX20) Ghostbusters $\langle \hat{\mathbf{v}} \rangle$ confirm with START E3 START Make your selection MASTER CODE ENTRY for department code DFPT NBR = 01 (use master code when first entered) MASTER CODE= confirm with START E $\langle \hat{\mathbf{D}} \rangle$ START Make your selection for further departments (2 - 50) DEPT CODE ENTRY -or-DEPT NUMBER = (1-40) Press STOP, return to standby R. $\bigcirc$ mode

GB 96 Advanced settings

STOP

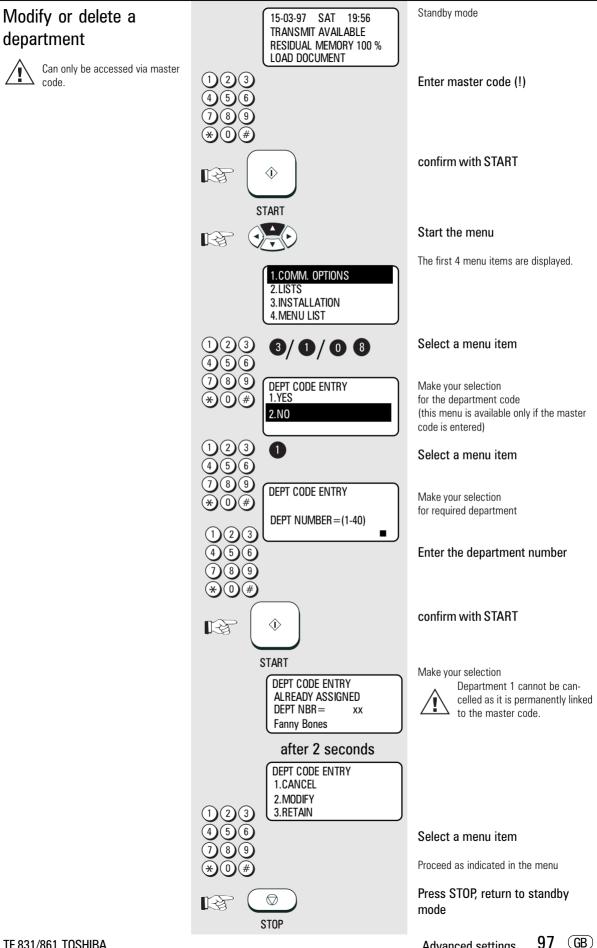

**TF 831/861 TOSHIBA** 

Advanced settings

Download from Www.Somanuals.com. All Manuals Search And Download.

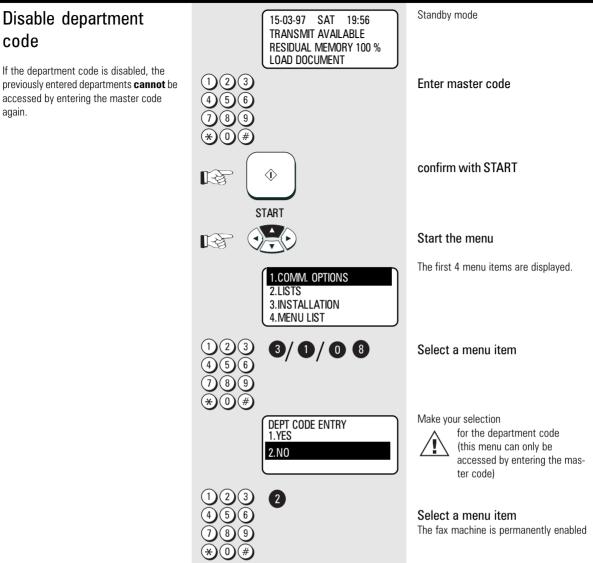

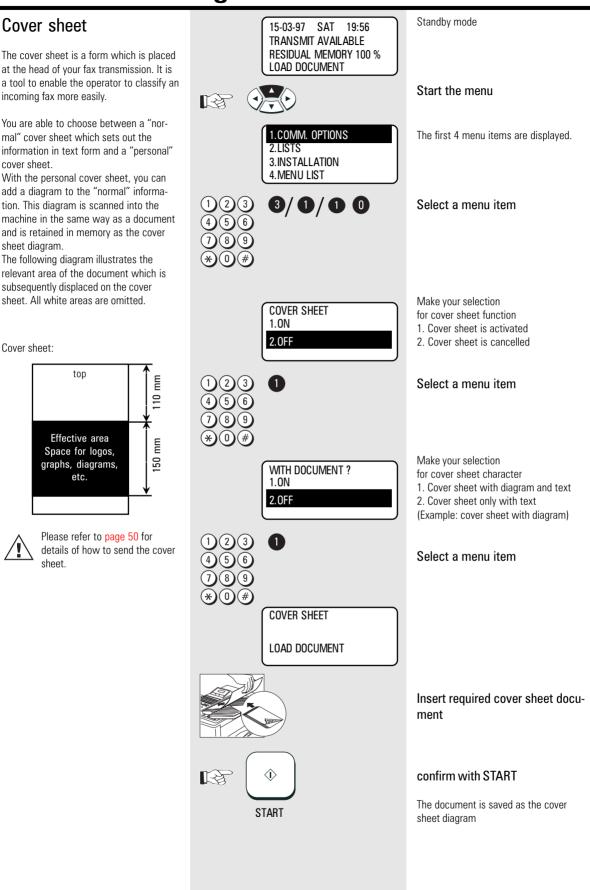

TF 831/861 TOSHIBA

#### Retain jobs

If a job cannot be transmitted because for instance the partner fax is busy, your fax machine attempts to redial the number at regular intervals of approx. 2 minutes\*. After the XXth\* redialling, the job will be automatically deleted from the stack and a transmission report (see page 83) will be printed out. To prevent the deletion of such a job use this procedure. Each job will then be available for a certain time (1-24hours). If this job can not be successfully sent during this period it will be deleted automatically from the memory. Every time you retain a job in memory your fax prints out a transmission report (see page 83) to inform you how long this job will be retained in memory. To send retained jobs see page 54.

\*) Depending on setting (see page 92)

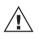

If too many documents are retained in memory, the fax memory will become full since every retained job requires memory.

If you find that the memory is frequently too small, ask your dealer for a memory expansion!

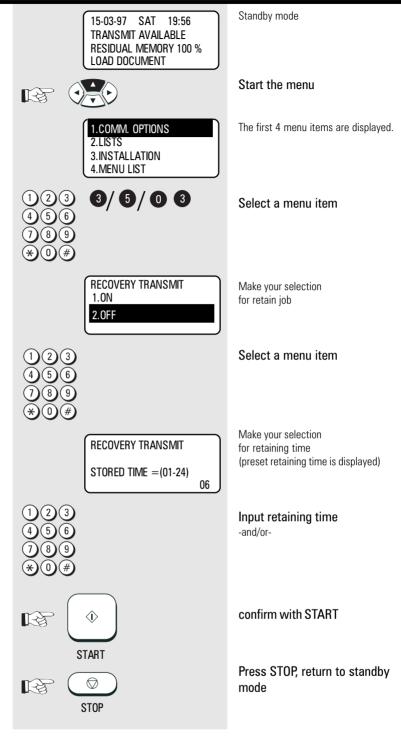

#### Query job status

The two status lamps LINE 1 and LINE 2 indicate whether your fax machine is active at any particular time. If you require more precise information concerning this activity, you can query the current status of the machine. This status query also enables you to cancel the current job.

The status display is made up as follows:

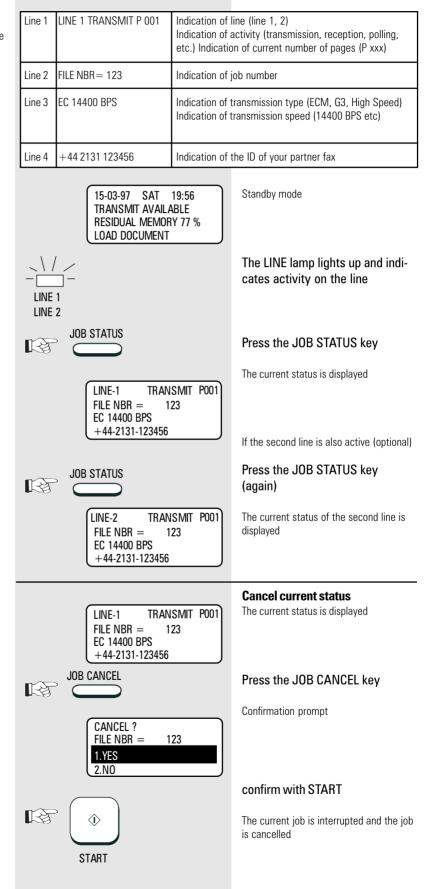

Do you wish to cancel the current status?

Advanced settings 101 GB

#### Line 2 mode (option)

If the second line (option) is installed in your fax machine, you can use a different configuration for this second line:

| setting:       | Effect:                                                                                                    | Practical information:                                                                                                    |
|----------------|----------------------------------------------------------------------------------------------------|----------------------------------------------------------------------------------------------------|
| TX/RX          | The second line has<br>the same priority as<br>line 1.                                                           | The second line is also used as a trans-<br>mission line by the fax machine. If you<br>have a large number of fax documents<br>to transmit (e.g. in the event of exten-<br>sive broadcasts) and if you need to<br>transmit these fax documents as<br>quickly as possible, then you should<br>select this setting. |
| RECEPTION ONLY | The second line is<br>used exclusively as<br>the receiving line.                                                 | If your fax machine should be reach-<br>able at all times, you can reserve the<br>second line exclusively for receiving fax<br>documents. In this case, documents<br>are transmitted only via line 1.                                                                                                    |
| TIMER          | During a user-defin-<br>able period, the sec-<br>ond line can be re-<br>stricted to be a pure<br>reception line. | This setting is a combination mode for<br>the second line. Outside the defined<br>period, the second line has the same<br>priority as line 1 (see first setting).<br>Within the defined period, it is used<br>exclusively used for receiving docu-<br>ments (see second setting).                                 |

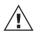

Use the fax function "TEL LINE SELECT" to temporarily circumvent these settings.

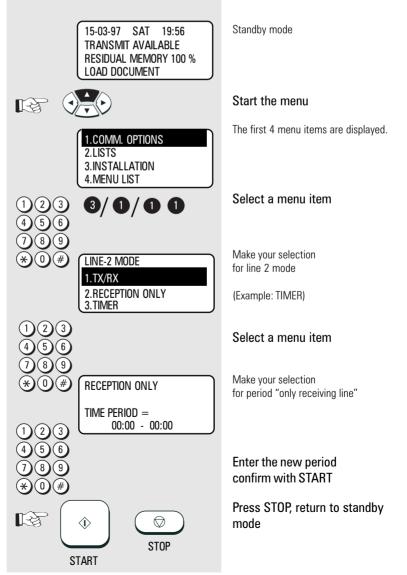

#### Basic setting, document Standby mode 15-03-97 SAT 19.56 TRANSMIT AVAILABLE length **RESIDUAL MEMORY 100 %** LOAD DOCUMENT In the basic setting of your fax machine, Start the menu the document length is limited to one R meter. If the document is longer than one meter, the machine displays the error message "document jam" after one meter The first 4 menu items are displayed. **1.COMM. OPTIONS** is exceeded, and the transmitted is 2.LISTS interrupted. You are able to disable this 3. INSTALLATION restriction to prevent this from happening. 4. MENU LIST 3/2/01 (2)(3)Select a menu item Display the basic setting DOCUMENT LENGTH 1.1m 2.UNLIMITED (2)Select a menu item (3)5 Press STOP, return to standby $\bigcirc$ 12 mode STOP Standby mode Basic setting, transmis-19:56 15-03-97 SAT TRANSMIT AVAILABLE sion memory **RESIDUAL MEMORY 100 %** LOAD DOCUMENT The transmission memory is activated in the basic setting of your fax machine. Start the menu R This enables transmission jobs to be stacked as jobs in this memory (see The first 4 menu items are displayed. page 33). If you disable the transmission 1.COMM. OPTIONS memory, the document is retained in the 2.LISTS document feed until the transmission 3.INSTALLATION procedure is completed. 4.MENU LIST 3/ 3/02Select a menu item SET MEMORY TX Display the basic setting 1.0N 2.0FF Select a menu item Press STOP, return to standby mode $\bigcirc$ [-3 STOP

Advanced settings 103 GB

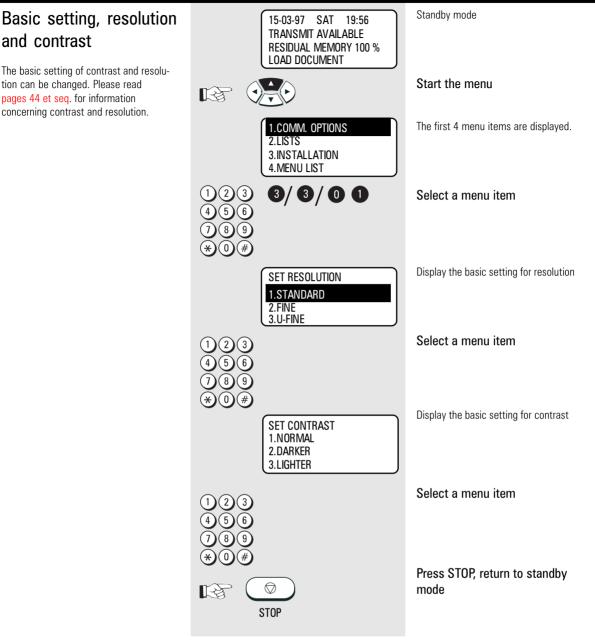

#### Basic setting, ECM (error correction mode)

Your fax machine is equipped with an error correction facility (ECM). If your fax partner also has an error correction facility, this permits error-free fax transmission. One effect linked with ECM is that the transmission time increases if there are any problems on the line. This may involve very high costs with oversees calls. For this reason, you can completely deactivate the ECM facility.

Basic setting, protected

The transmission of documents is restricted. You are now able to transmit

documents only to fax machines whose code has been stored as a fax number in

your alphabet dial memory. You can thus

transmit your documents only to certain

have far-reaching

consequences!

Any changes to this basic setting

transmission

partners.

#### Standby mode 15-03-97 SAT 19:56 TRANSMIT AVAILABLE **RESIDUAL MEMORY 100 %** LOAD DOCUMENT 12 Start the menu The first 4 menu items are displayed. **1.COMM. OPTIONS** 2.LISTS 3. INSTALLATION 4. MENU LIST 3/4/02 (2)(3)Select a menu item SET ECM Display the basic setting 1.0N 2.0FF Select a menu item Press STOP, return to standby mode $\bigcirc$ -3 STOP Standby mode 15-03-97 SAT 19:56 TRANSMIT AVAILABLE **RESIDUAL MEMORY 100 %** LOAD DOCUMENT Start the menu R The first 4 menu items are displayed. 1.COMM. OPTIONS 2.LISTS 3.INSTALLATION 4. MENU LIST 3/ / 🛈 (3) 3 Select a menu item SET SECURITY TX Display the basic setting 1.0N 2.0FF Select a menu item

#### Press STOP, return to standby mode

Advanced settings 105 GB

 $\bigcirc$ 

STOP

13

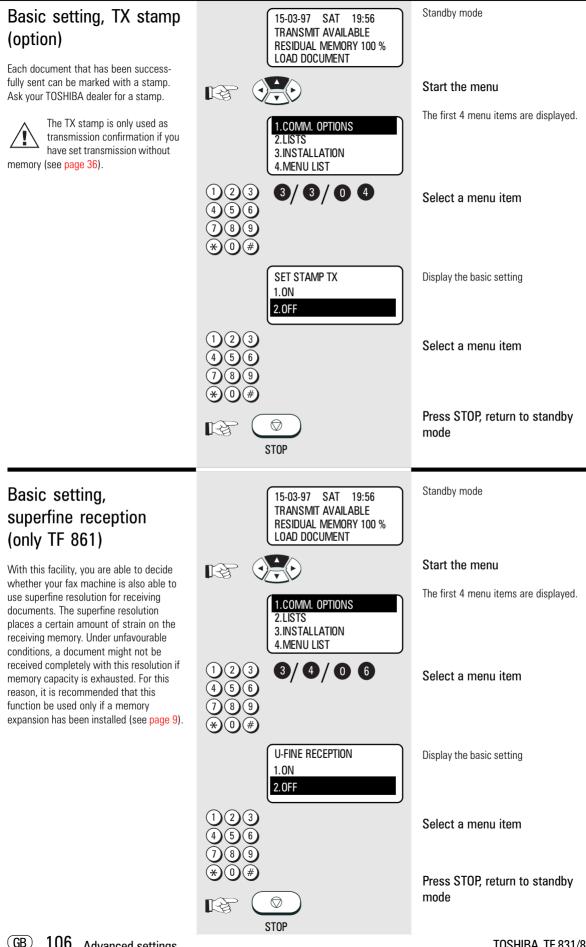

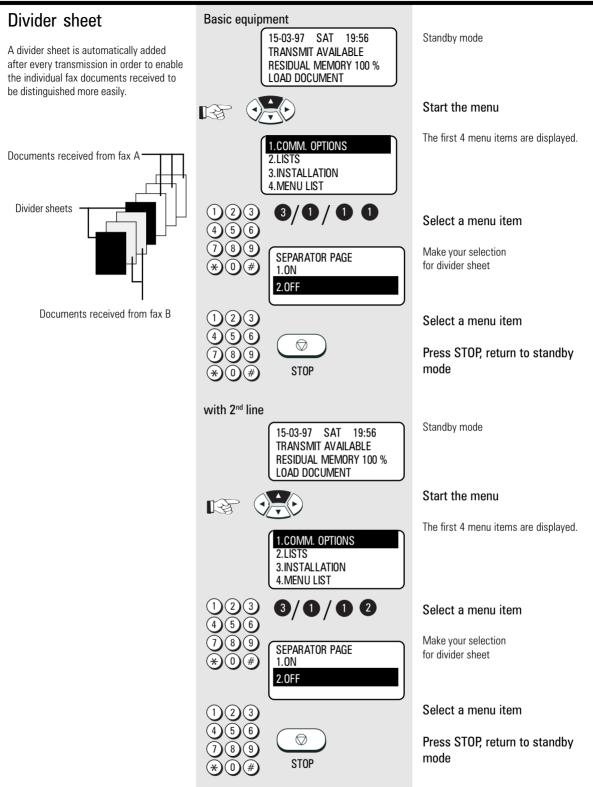

#### Additional paper cassettes (optional)

If the 250 sheet paper cassette is not adequate, you are able to install up to two additional paper cassettes (each holding 250 sheets). Please contact your TOSHIBA dealer for details.

#### TF 831/861 TOSHIBA

### Possible problems

#### Diagnosis programs

You can use a diagnosis routine to check the key panel and the print unit of your fax machine. The following criteria can be tested:

#### Key panel:

- All LEDs are activated so that they flash at regular intervals.
- All segments of the display are activated so that they change from bright to dark at regular intervals.
- The slide register of the display is checked.
- The functioning of all keys can be checked interactively.

#### Print unit:

- Contrast ratios from white to black areas.
- Density of printout.
- Resolution of laser unit.
- Evenness of printout.
- Geometry of printout.
- Toner consumption test (constant printouts)

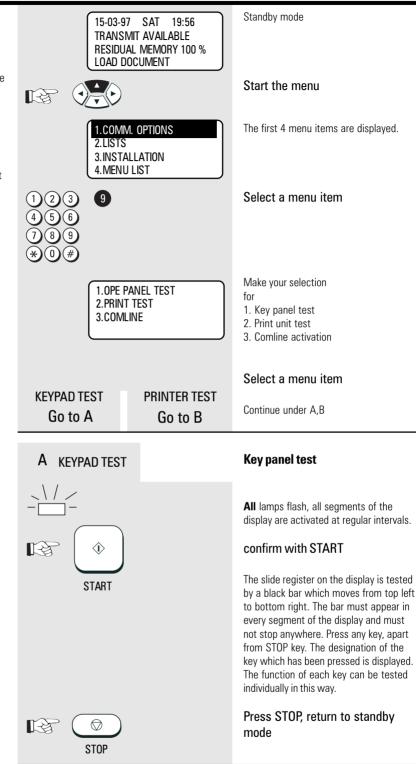

|                                                                                                    | B PRINTER TEST                                                                                                    | Print unit test                                                                                                    |
|----------------------------------------------------------------------------------------------------|----------------------------------------------------------------------------------------------------|----------------------------------------------------------------------------------------------------|
|                                                                                                    | PRINT TEST         1.PATTERN 1         2.PATTERN 2         1 2 3         4 5 6         7 8 9 $* 0 \#$                                                                                                    | Data entry prompt for type of printer test<br>1. Test image<br>2. Endurance test<br>Select a menu item<br>Document printed out<br>The ensurance test cannot be<br>terminated with the keypad.<br>This test is terminated only<br>when the paper cassette is<br>empty!<br>Press STOP, return to standby<br>mode |
| Error messages in the display<br>Your fax machine indicates operating<br>errors or does not carry out a function in<br>accordance with your requirements.<br>Before you contact customer service,<br>consider a moment and identify the error<br>message in the following list. You will<br>probably then be able to remedy the fault<br>yourself. | <ul> <li>General procedure to be followed for error messages in the display</li> <li>1. Analyse error message.</li> <li>2. Rectify cause of error.</li> <li>3. Press STOP key to cancel error message in display.</li> <li>4. If necessary, switch off fax machine for 10 seconds and press STOP key again.</li> </ul> | All error messages are re-<br>tained in the display until they<br>are acknowledged with the<br>STOP key. If this error message does<br>not disappear, the cause of the error<br>has still not been rectified.                                                                                                  |
| Display                                                                                                    | Cause                                                                                                    | How to correct                                                                                                    |
| BROKEN REGISTRATION<br>PRESS [STOP]<br>CONFIRM DIAL LIST                                                                                                    | Alphabet memory and internal settings have been lost due to a lengthy power failure                                                                                                    | Press the STOP key. If the error message<br>does not disappear, activate the installa-<br>tion procedure (see page 10) and confirm<br>all settings.                                                                                                    |
| POWER FAILURE                                                                                                    | Contents of the image memory have been lost following a power failure.                                                                                                    | The mains error report (see page 88) is<br>printed out in order to provide you with a<br>list of lost criteria.                                                                                                    |
| TX COVER OPEN                                                                                                    | The cover on which the keypad is located has not snapped into position.                                                                                                    | Allow this cover to snap carefully into position.                                                                                                    |
| RX COVER OPEN                                                                                                    | The upper part of your fax machine housing has not snapped into position.                                                                                                    | Close the housing cover carefully.                                                                                                    |
| MEMORY FULL                                                                                                    | The transmission / reception memory is full.                                                                                                    | Send your document(s) with a lower<br>resolution, or send them using the direct<br>mode (see page 36).<br>If this error persists, please contact your<br>dealer for a memory expansion.                                                                                                    |
| DOCUMENT JAM                                                                                                    | Documents have jammed in the document feeder.                                                                                                    | Follow the instructions on page 115 to rectify the document jam.                                                                                                    |
| TF 831/861 TOSHIBA                                                                                                    |                                                                                                    | Possible problems 109 GB                                                                                                    |

| Display               | Cause                                                                                               | How to correct                                                                                                    |
|-----------------------|----------------------------------------------------------------------------------------------------|----------------------------------------------------------------------------------------------------|
| UPPER PAPER EMPTY     | (Only in conjunction with additional paper cas-<br>settes)<br>No more paper in the upper cassette.  | Load new recording paper (see page 8).                                                                                                    |
| MIDDLE PAPER EMPTY    | (Only in conjunction with additional paper cas-<br>settes)<br>No more paper in the middle cassette. | Load new recording paper (see page 8).                                                                                                    |
| LOWER PAPER EMPTY     | (Only in conjunction with additional paper cas-<br>settes)<br>No more paper in the bottom cassette. | Load new recording paper (see page 8).                                                                                                    |
| PAPER EMPTY           | The recording paper is empty                                                                        | Load new recording paper (see page 8).                                                                                                    |
| TONER LOW             | The toner is almost out. Only enough toner for approx. 100 more copies.                             | Install a new cartridge (see page 6).                                                                                                    |
| TONER EMPTY           | There is not enough toner for printing.                                                             | Install a new cartridge (see page 6).                                                                                                    |
| DRUM LIFE WARNING     | The printer unit is almost spent. About 100 sheets can be printed after this is displayed.          | Please contact your TOSHIBA dealer for<br>ordering a new printer unit.                                                                              |
| REPLACE DRUM          | The printer unit is spent.                                                                          | Replace the process unit (see page 5).                                                                                                    |
| CONFIRM PROCESS-UNIT  | The printer unit is missing or has not been installed correctly.                                    | Install the process unit correctly.<br>Betätigen Sie die Verriegelung.                                                                              |
| PRINTER DISORDER      | Indicates a fault in the printer unit.                                                              | Contact your TOSHIBA dealer and notify him of the code in the display message.                                                                      |
| LOAD DOCUMENT         | No document                                                                                         | The action requires a document.                                                                                                    |
| COMMUNICATION ERROR   | A transmission error occurs while a document is being transmitted.                                  | Consult the transmission report (see page 82) and try to establish the cause of the error with the following pages.                                 |
| SORRY NOT POSSIBLE    | Selected function not possible at present.                                                          | Read the operating instructions for any restrictions concerning your selected action.                                                               |
| LINE BUSY             | Other party was busy.                                                                               | Test the connection using the listening-in option (see page 42). Have you pressed "*" on the extension for obtaining an outside line (see page 15)? |
| PAGE# MISMATCH        | Page counter and actual documents are different (see page 47).                                      | Ask the other party to identify which page has not been transmitted.                                                                                |
| POLLING ERROR         | A polling attempt has been made, and resulted in an error.                                          | Polling was not reserved, or the password was incorrect, or polling protection did not meet the specified criteria (see page 58).                   |
| NOT ALLOWED NOW       | You have tried to start a function which is blocked.                                                | Wait until the current action of the fax machine has been terminated.                                                                               |
| NOTIFY THE SERVICEMAN |                                                                                                    | Please contact your TOSHIBA dealer.                                                                                                    |

| Error codes in journal | If "TRANSMISSION ERROR" appears in the display of your fax machine, the error code describes the specific error. The same code is shown also in the journal and transmission report. |                                                                                                    |
|------------------------|----------------------------------------------------------------------------------------------------|----------------------------------------------------------------------------------------------------|
| Code                   | Cause                                                                                                    | How to correct                                                                                                    |
| 10                     | No recording paper                                                                                                    | Put more paper in the paper cassette.                                                                                                    |
| 11                     | Paper jam                                                                                                    | Remove the jammed paper (see page 115/116).                                                                                                    |
| 12                     | Documents have jammed in the document feed.                                                                                                    | Remove the document jam as described on page 115.                                                                                                    |
| 13                     | Open the upper covers                                                                                                    | Allow these covers to snap carefully into position.                                                                                                    |
| 14                     | Toner empty                                                                                                    | Replace the toner. (see page 88)                                                                                                    |
| 20                     | Power failure                                                                                                    | A power failure has occurred.                                                                                                    |
| 21/E0/E6               | Printer fault/Pix-Mem error                                                                                                    | Try to remedy the printer fault yourself,<br>otherwise contact the customer service<br>of your TOSHIBA dealer.                                                                                             |
| 22                     | Memory error                                                                                                    | If this error occurs frequently, please<br>notify the customer service of your<br>TOSHIBA dealer.                                                                                                    |
| 23                     | Internal fault                                                                                                    | If this error occurs frequently, please<br>notify the customer service of your<br>TOSHIBA dealer.                                                                                                    |
| 30                     | Transmission interrupted by the transmitter/<br>receiver.                                                                                                    | Start the transmission process again or request your fax partner to repeat the transmission process.                                                                                                    |
| 32                     | Page error                                                                                                    | A specific number of pages has been set,<br>but a different number of pages has been<br>sent (see page 47).                                                                                                |
| 33                     | Polling error                                                                                                    | Polling was not reserved, or<br>the password was incorrect, or<br>polling protection did not meet the speci-<br>fied criteria (see page 58).                                                               |
| 42                     | Memory overflow                                                                                                    | Use a lower resolution for your docu-<br>ments or send these documents in the<br>direct mode (see page 36).<br>If this error occurs frequently, please<br>contact your dealer for a memory exten-<br>sion. |
| 50                     | Line busy                                                                                                    | Test the connection using the listening-in<br>option (see page 42). Have you pressed<br>"*" on the extension for obtaining an<br>outside line (see page 15)?                                               |

| Code           | Cause                 | How to correct                                                                                                    |
|----------------|-----------------------|----------------------------------------------------------------------------------------------------|
| 53             | Wrong codeword        | A document has been retrieved with the wrong codeword (see page 58).                                                                                                    |
| 80/B0/D0       | Communication error   | Bad line.<br>The document has probably not been<br>transmitted. You should transmit your<br>document again to be safe.                                                           |
| 81/B1/B9       | Compatibility error   | A function which is not a TOSHIBA fea-<br>ture or an ITU-T standard feature is used<br>during a transmission procedure.                                                          |
| 82             | Training error        | Bad line.<br>Before the documents are transmitted,<br>the fax machines check the line quality<br>with test signals.<br>If this error occurs, the document is not<br>transmitted. |
| 83/84/85/C1/C2 | Image error           | No images were transmitted after<br>handshaking between the fax machines.<br>If this error occurs, the document is not<br>transmitted.                                           |
| 86/D2          | Line error            | Various lines have not been detected<br>during the transmission procedure. Call<br>the other party to establish whether the<br>document is legible.                              |
| 87             | Image cannot be saved | Memory overflow on the other machine.<br>Transmit your document again later.                                                                                                    |

| Transmission problems                                                                               | Your fax machine reports an operating error or fails to perform the required function. Before you make an unnecessary call on your service | technician, take your time and see if you can help yourself. This checklist will help you recognise and eliminate errors.                                                                                                    |
|----------------------------------------------------------------------------------------------------|----------------------------------------------------------------------------------------------------|----------------------------------------------------------------------------------------------------|
| Problem                                                                                             | Possible causes                                                                                                    | and solutions                                                                                                    |
| Your document is not automatically pulled into the feeder.                                          | Your machine displays an error.                                                                                                    | If the display gives an error message,<br>clear the fault and delete the display with<br>STOP.                                                                                                    |
|                                                                                                    | The display is blank.                                                                                                    | Check there is power on the machine.<br>The 7 must be switched on (see page 4).                                                                                                    |
|                                                                                                    | Document size or thickness of paper are not acceptable.                                                                                    | Use acceptable documents only (see page 31).                                                                                                    |
|                                                                                                    | The operator control panel is not firmly locked.                                                                                           | Close the cover. It should be firmly locked in place on both sides.                                                                                                    |
| The text "transmission" is not displayed when you press the START key.                              | You replaced the receiver before pressing START.                                                                                           | Try again. Replace the receiver only when you have pressed START.                                                                                                    |
| The document is damaged during sending or copying.                                                  | Document format or paper thickness not as specified.                                                                                       | Use acceptable documents only (see page 31).                                                                                                    |
|                                                                                                    | The document guides are not properly adjusted to the paper size.                                                                           | Adjust the document guides accordingly.                                                                                                    |
| Your fax machine performed transmission correctly but the message was not received by the receiver. | The other machine is out of paper.                                                                                                    | Ask the receiver to put paper in his machine.                                                                                                    |
| The receiver received a blank sheet instead of the document sent.                                   | You loaded your document in the machine with the image face-up.                                                                            | Send your document again: the image must be face-down on your document feeder.                                                                                                    |
| The receiver reports: The document transmitted is difficult to read.                                | Your machine's document reader is dirty or damaged.                                                                                        | Make a copy of your document on your fax machine (see page 29). If your copy is also difficult to read, clean the document reader.                                                                                                    |
|                                                                                                    | RESOLUTION and CONTRAST are not set correctly.                                                                                             | Make a copy on your fax machine (see page 29) and adjust the settings to your document. You can also improve document quality: By making the print on the photocopy darker, enlarging or reducing. (see page 44/45). Then send again. |
|                                                                                                    | The telephone connection is poor.                                                                                                    | Redial. You may get a better conncection.                                                                                                    |
| Abbreviated or one-touch dialling do not work.                                                      | Abbreviated or one-touch dialling number is not correctly stored.                                                                          | Check and correct stored numbers (see page 70/75).                                                                                                    |
| No dial tone is heard when handset is off-<br>hook.                                                 | The telephone is not correctly connected.                                                                                                  | Check that your telephone is connected correctly to the socket (see page 7).                                                                                                    |
|                                                                                                    | The fax machine is not correctly connected.                                                                                                | Plug the connecting cable of your fax machine into the socket (see page 7).                                                                                                    |
| Your call does not arrive although you have dialled the correct number.                             | Your fax machine has been set to the wrong dialling mode.                                                                                  | Switch to the correct dialling procedure: DTMF or pulse-dialling (see page 14).                                                                                                    |
|                                                                                                    | If you are connected to a PABX: You have set the wrong line type.                                                                          | Set the line types to EXTENSION (see page 15).                                                                                                    |
|                                                                                                    | Your fax machine is not connected to the PSTN.                                                                                             | Plug the connecting cable of your fax machine into the socket (see page 7).                                                                                                    |
| TF 831/861 TOSHIBA                                                                                  |                                                                                                    | Possible problems 113 GB                                                                                                    |

| Receiving problems                                                              | Your fax machine reports an operating error or fails to perform the required function. Before you make an unnecessary call on your service | technician, take your time and see if you<br>can help yourself. This checklist will help<br>you recognise and eliminate errors.                                                                          |
|---------------------------------------------------------------------------------|----------------------------------------------------------------------------------------------------|----------------------------------------------------------------------------------------------------|
| Problem                                                                         | Possible causes                                                                                                    | and solutions                                                                                                    |
| You press START to receive an document.<br>But you receive nothing.             | Your have an error displayed.                                                                                                    | If the display shows an error message,<br>eliminate the fault and delete the display<br>with STOP.                                                                                                    |
|                                                                                 | The fax machine is not correctly connected.                                                                                                | Check the wiring. See page 7.                                                                                                    |
|                                                                                 | The display is blank.                                                                                                    | Check there is power to the machine.<br>The machine must be switched on (see<br>page 7).                                                                                                    |
|                                                                                 | There is still a document in the feeder.                                                                                                   | Press SROP and remove the document.                                                                                                    |
|                                                                                 | Your fax machine is set in manual receiving mode and you replaced the handset before pressing START.                                       | When receiving the next fax, be sure to replace the handset only after you have pressed START.                                                                                                    |
|                                                                                 | The operator control panel is not closed.                                                                                                  | Close the cover. Both sides of the cover must be firmly locked in place.                                                                                                    |
| Your recording paper is not fed out.                                            | The recording paper in your machine is jammed.                                                                                             | Remove the jammed paper (see page 116).                                                                                                    |
| The dcoument received is difficult to read.                                     | Document quality is poor.                                                                                                    | Ask the sender to reset the resolution and<br>contrast or improve the quality of the<br>document e.g. by making the print on the<br>photocopy darker, enlarging or reducing.<br>Then have it send again. |
|                                                                                 | The telephone connection is poor.                                                                                                    | Ask the sender to transmit the document again (see page 31).                                                                                                    |
| You receive a completely blank document.                                        | The sender made a mistake when loading the document.                                                                                       | Check whether the sender loaded in the correct manner.                                                                                                    |
| The document received is partially printed.                                     | The operator control panel of your fax machine is not closed properly on both sides.                                                       | Close the cover. Both sides of the cover must be firmly locked in place.                                                                                                    |
| You can send fax messages without any problem, although you cannot receive any. | Receiving protection is activated.                                                                                                    | Switch off receiving protection (see page 28).                                                                                                    |

#### Cleaning document scanner

Never use abrasive materials to clean your fax machine - they could cause damage. If documents transmitted are difficult to read, the document scanner must be cleaned. You can easily tell when: Make a test copy of the document on your fax machine and compare the copy with the original.

#### Before you open

the operator control panel as shown ... ... print out any data which may be stored.

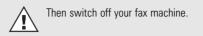

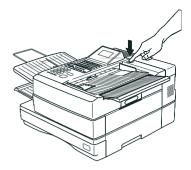

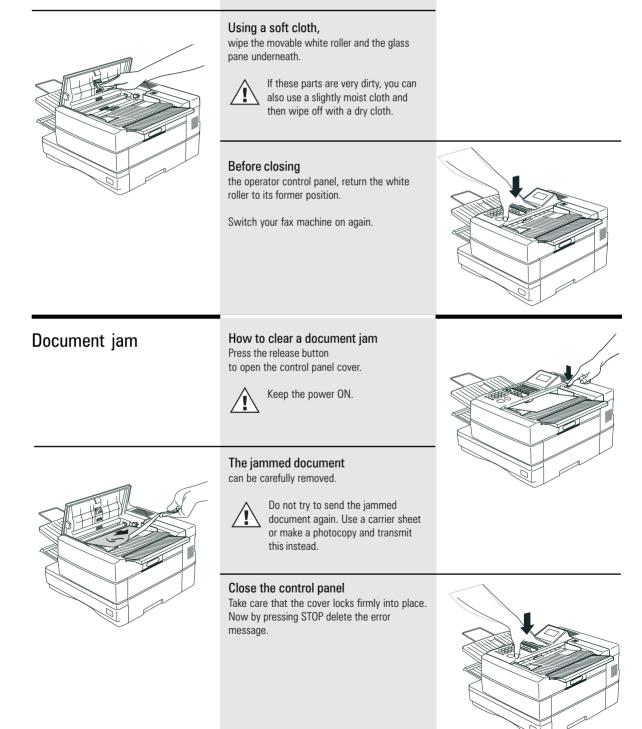

TF 831/861 TOSHIBA

Possible problems 115 GB

#### How to clear a recording paper jam

#### After opening

the upper cover and side cover of the housing, you will see the possible locations where the paper may be jammed: Remove the paper from here without applying force...

... or from underneath the process unit. Do not touch any parts inside the machine other than those described here. The heater cover may be very hot - even when the machine is switched off. When paper is jammed, never open the recording paper cassette. If necessary, pull up the fixer unit and carefully pull out the jammed paper. After you have replaced the process unit, close the covers by pressing down lightly until they lock into place. Now delete the error message by pressing STOP. When the density of the stamp mark lowers, fill Filling the stamp ink the ink. Open panel by pressing release button. Apply one or two drops of the stamp ink. Close the operator panel.

GB 116 Possible problems

Download from Www.Somanuals.com. All Manuals Search And Download.

#### Remote maintenance (COMLINE)

Your fax machine permits remote diagnosis. This means that the internal settings can be read and changed via a telephone line. In order to ensure that data protection is assured, COMLINE is possible only after you enable your machine for this facility.

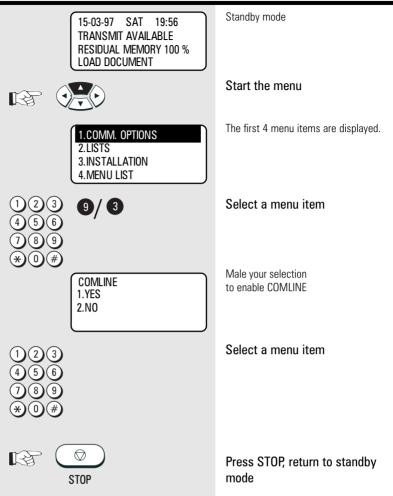

#### Connection to PABX

If your fax machine is connected to a PABX, additional sources of errors are possible. In the event of any problems, you should work through the following items and compare them against the current installation of your fax machine. Where necessary consult the person who installed your PABX.

- Does the PABX have public line capability?
- Does the PABX have DDI capability?
- Have you entered the "\*" key before the actual fax number?
- How is the public line obtained (earth key, flash, number)?
- What dialling method is used (pulsedialling, DTMF dialling)?

# UK Connection information

This TOSHIBA Facsimile Transceiver is intended for connection to public telecommunication services as follows:

By using the cable described as TEL LINE CABLE in the packaging list of the instruction manual. This cable plugs into the socket on the left hand side of the TF 831/861 which is marked LINE and the other end into the standard PSTN analogue socket found in the UK. This terminal equipment complies with the following requirements: Group 3 fax modem Automatic call initiation Storage of telephone numbers for retrieval by a predetermined code Automatic dialling Automatic repeat attempts Call progress monitor Series connection facility LD or MF dialling Operation with or without dial tone being present. Any other usage will invalidate the approval of the apparatus if as a result, it then ceases to conform to the standards against which approval was granted.

We declare, that TOSHIBA is using C€ mark in compliance with EN 50 082-1, EN 55 022/B and EN 60 950

#### Index

| Alphabet dialling            | . ,70et seq. |
|------------------------------|--------------|
|                              |              |
| Broadcast                    | 40ot cog     |
| DIUducasi                    | ,40et sey.   |
|                              |              |
| Call redial                  | ,53          |
| Cancel alphabet dial numbers | 74           |
| Cancel job                   |              |
| Cancel reception             |              |
| Cancel transmission          |              |
|                              |              |
| Code                         |              |
| Code, TOSHIBA-Code           | . ,58et seq. |
| Codeword                     |              |
| Comline                      |              |
| Communication error          |              |
|                              |              |
| Connection to mains          |              |
| Contrast                     |              |
| Controls                     |              |
| Copy, self-copy              |              |
| Cost centre management       |              |
| Cover sheet                  |              |
| Cover sheet                  |              |
|                              |              |
| Date                         | 17           |
| Delayed transmission         | 89           |
| Department code              |              |
| Dialling method              |              |
|                              |              |
| Dialling                     |              |
| Divider sheet                | , 107        |
| Document jam                 | ,115         |
| Documents                    | ,31          |
| DTMF dialling                | .14          |
| DTMF dialling                |              |
|                              |              |
|                              |              |
| Earth key                    |              |
| ECM                          | 105          |
| Equipment list               |              |
| Error code                   |              |
| Error messages               |              |
| LITUI messages               | ,10361 364.  |
|                              |              |
| Faults                       |              |
| Faults, line faults          |              |
| Flash                        |              |
| Function list                |              |
|                              | ,50          |
| Creuleuele                   |              |
| Grey levels                  |              |
| Group transmission           |              |
| Group, single                | ,40          |
|                              |              |

| ID                         | 13                                     |
|----------------------------|----------------------------------------|
| Identify and remedy errors |                                        |
| Insert documents           |                                        |
| Insert fax paper           |                                        |
| Insert paper               |                                        |
| Insert recording paper     |                                        |
| Installation               |                                        |
|                            | , i bet seq.                           |
| Job in memory              | 22ot cog                               |
| Journal                    |                                        |
|                            |                                        |
| Language                   | 16                                     |
| Line faults                |                                        |
| List, function list        |                                        |
| List, journal              |                                        |
|                            |                                        |
| List, number list          |                                        |
| List, transmission report  |                                        |
| Listening-in               | ,42et seq.                             |
| Main line                  | 10                                     |
|                            |                                        |
| Memory expansion           |                                        |
| Memory reception           | ,20                                    |
| Number list                | 97                                     |
| Number of calls            |                                        |
|                            | 10                                     |
| Obtaining public line      | .15                                    |
| One-touch dial key         |                                        |
| Overview                   |                                        |
|                            | ······································ |
| PABX                       |                                        |
| Paper jam                  | ,115et seq.                            |
| Poll documents             |                                        |
| Polling                    |                                        |
| Power saver                |                                        |
| Print in reverse order     |                                        |
| Pulse dialling             |                                        |
|                            |                                        |
| Reception memory           | 20                                     |
| Reception problems         |                                        |
| Reception protection       |                                        |
| Reception reduction        |                                        |
| Reception trailer (RTI)    |                                        |
|                            |                                        |
|                            |                                        |
|                            |                                        |

| Reception,18et seq.           |
|-------------------------------|
| Reduce transmission speed,49  |
| Remote maintenance,117        |
| Replace drum,5                |
| Replace heating cleaner       |
| Replace printer unit,5        |
| Replenish stamp ink, 116      |
| Replenish toner               |
| Reserve documents for polling |
| Reserve documents for polling |
| Reserve polling,57            |
| Reserve, polling,57           |
| Resolution,44                 |
| RTI (reception trailer) 91    |
|                               |

| Save groups        | ,78et seq. |
|--------------------|------------|
| Save names         |            |
| Save names         | ,11et seq. |
| Save numbers       | ,70et seq. |
| Save numbers       | ,70et seq. |
| Save station names | ,11        |
| SECURE RX          | 21         |
| Secure RX          | 21         |
| Self-copy          | ,29        |
| Separator Page     | ,107       |
| Single group       | ,40        |
| Sub-address        | 72         |
| Switch off fan     | ,94        |

| TAE socket,7                       |
|------------------------------------|
| Telephone directory, 39            |
| Temporary group,40                 |
| Terminal ID,13                     |
| Time,17                            |
| TOSHIBA code,58et seq.             |
| Transmission errors,109et seq.     |
| Transmission errors,109et seq.     |
| Transmission header,90             |
| Transmission problems,113          |
| Transmission protection, 48et seq. |
| Transmission report                |
| Transmission stamp                 |
| Transmission, delayed,89           |
| Transmit documents,32              |
| Transmit documents, 32et seq.      |
| Transmit without memory 36         |
| Transport equipment                |
| Transport,5                        |
| TTI (transmission header) 90       |
|                                    |
| Upposlying                         |

Unpacking .....,4

Free Manuals Download Website <u>http://myh66.com</u> <u>http://usermanuals.us</u> <u>http://www.somanuals.com</u> <u>http://www.4manuals.cc</u> <u>http://www.4manuals.cc</u> <u>http://www.4manuals.cc</u> <u>http://www.4manuals.com</u> <u>http://www.404manual.com</u> <u>http://www.luxmanual.com</u> <u>http://aubethermostatmanual.com</u> Golf course search by state

http://golfingnear.com Email search by domain

http://emailbydomain.com Auto manuals search

http://auto.somanuals.com TV manuals search

http://tv.somanuals.com